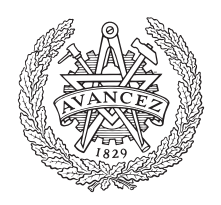

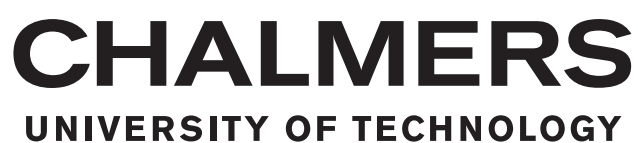

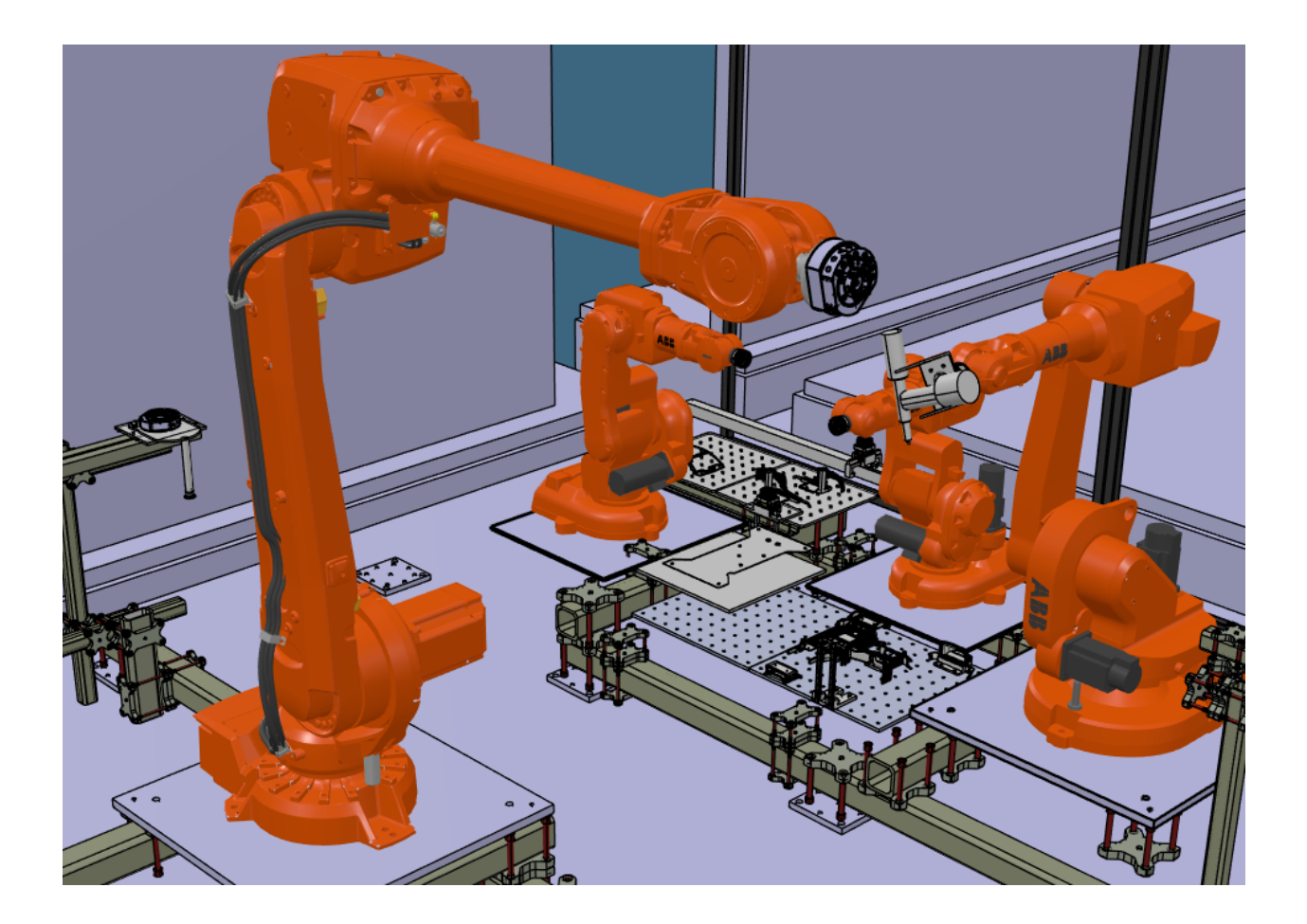

# **Bilfabrikens Digitala Tvilling**

IMSX15-22-12

Kandidatarbete vid instutionen för Industri- och Materialvetenskap

JOHAN BRASCH, AMIR HUSSEIN RAHMANI, SIMON JOSEFSSON, GABRIEL VEVANG

Instutionen för Industri- och Materialvetenskap CHALMERS TEKNISKA HÖGSKOLA Göteborg, Sverige 2022

#### Kandidatuppsats

# **Bilfabrikens Digitala Tvilling**

Johan Brasch, Amir Hussein Rahmani, Simon Josefsson, Gabriel Vevang

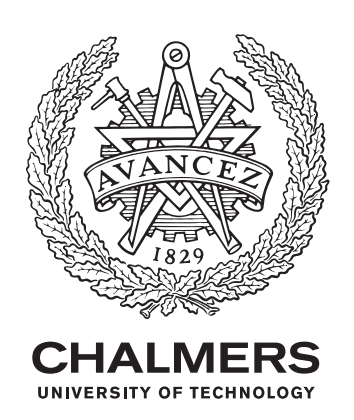

Instutionen för Industri- och Materialvetenskap Chalmers Tekniska Högskola Göteborg, Sverige 2022

Bilfabrikens Digitala Tvilling

#### JOHAN BRASCH, AMIR HUSSEIN RAHMANI, SIMON JOSEFSSON, GABRIEL VEVANG

© Johan Brasch, Amir Hussein Rahmani, Simon Josefsson, Gabriel Vevang 2022.

Handledare: Per Nyqvist, Instutionen för Industri- och Materialvetenskap Examinator: Henrik Kihlman, Instutionen för Industri- och Materialvetenskap

Instutionen för Industri- och Materialvetenskap Chalmers Tekniska Högskola SE-412 96 Göteborg Telefon +46 31 772 1000

Cover: Bild från den digitala tvillingen som skapats i projektet.

Typeset in L<sup>AT</sup>FX Göteborg, Sverige 2022

# **Abstract**

The manufacturing industry is under constant change with ever higher demand on flexibility and efficiency. Shorter leadtimes is desirable within all areas. Companies within these industries wants to implement *concurrent engineering* in order to reduce readjustment times and costs. This thesis has the purpose to examine utlilization of *concurrent engineering* between three teams with different responsibilities. This report investigates what role a digital twin of a factory plays in a project of this nature.

The project has used the platform 3DEXPERINCE to design a digital model of a physical robot cell at Chalmers University of Technology. This model has then been used to generate simulations of the assembly of a car body in scale 1:11. These simulations has then made up the foundation for the generation of robot code for the physical robot cell. Conclusions from the thesis has to a large extent consisted of learnings about industry robots, and challenges with translation from the nominal and digital environment to the physical robot cell. The project has also identified several benefits with a digital twin, for example the creation of opportuinity for a quick iterative process and validation. In addition experience and knowledge about cross diciplinary projects has been attained.

Keywords: 3DEXPERIENCE, Digital Twin, Industrial Robot, Concurrent Engineering, Assembly, Industry 4.0, ABB Robotics

# **Sammandrag**

Tillverkingsindustrin är under ständig förändring med allt högre krav på flexibilitet och effektivisering. Kortare ledtider är önskvärda i alla led, inom alla discipliner. Företag inom industrin vill arbeta allt mer med *concurrent engineering* för att minska omställningstid och kostnader. Detta projekt har haft som syfte att undersöka arbetet med *concurrent engineering* mellan tre arbetsgrupper med olika ansvarsområden. Denna rapport redovisar vilken roll en digital tvilling av en fabrik spelar i ett sådant projekt.

Projektet har med hjälp av plattformen 3DEXPERIENCE designat en digital modell av en fysisk robotcell på Chalmers Tekniska Högskola. Denna modellen har sedan använts för att generera simuleringar av monteringen av en bilkaross i skala 1:11. Dessa simuleringar har sedan legat till grund för generering av robotkod till den fysiska cellen. Slutsatser från projektet har till stor del bestått av lärdomar kring industrirobotar, samt svårigheter med överföring från en nominell digital miljö till en fysisk verklig miljö. Fördelar med en digital tvilling har även identifierats då det enkelt gör det möjligt för iterativa processer och validering. Utöver detta har erfarenheter och lärdomar om tvärdiciplinära projekt dragits.

Nyckelord: 3DEXPERIENCE, Digital Tvilling, Industrirobot, Concurrent Engineering, Montering, Industri 4.0, Robotteknik, ABB Robotik

# **Tillkännagivande**

Genom arbetetet med detta projekt har flertalet personer bidragit med sin stöttning och expertis. Vi skulle här vilja uttrycka vår tacksamhet till dessa. Vi vill främst tacka våra examinatorer och handledare Henrik Kihlman och Per Nyqvist för ett gediget samarbete och kunskapsutbyte.

Vi vill även rikta ett stort tack till kandidatarbetarna i de andra arbetsgrupperna som förutom gott samarbete har bidragit till god stämning och gemenskap genom projektets gång:

Bilfabriken - Karossverkstaden

- Filip Bohm
- Anton Hellberg
- William Karlsson
- Oskar Nilsson

Bilfabriken - Framingstationen

- Karl Janestad
- Albin Jonsson
- Edvin Thorstensson
- Eskil Thulin

Förutom ovan nämna personer vill vi rikta ett stort tack till alla dem som på ett eller annat sätt bidragit till projektet och tillhörand rapport.

# **Prefix**

Detta projekt har genomförts som ett kandidatarbete under våren 2022 på Chalmers Tekniska Högskola under institutionen för Industri- och Materialvetenskap. Projektet har genomförts av fyra studenter från civilingenjörsprogrammen inom maskinteknik och teknisk fysik. Projektet är en del av ett större projekt med ytterligare två kandidatarbeten. Denna rapport beskriver processen samt resultatet av utformningen och tillämpningen av en bilfabriks digitala tvilling.

# **Innehållsförteckning**

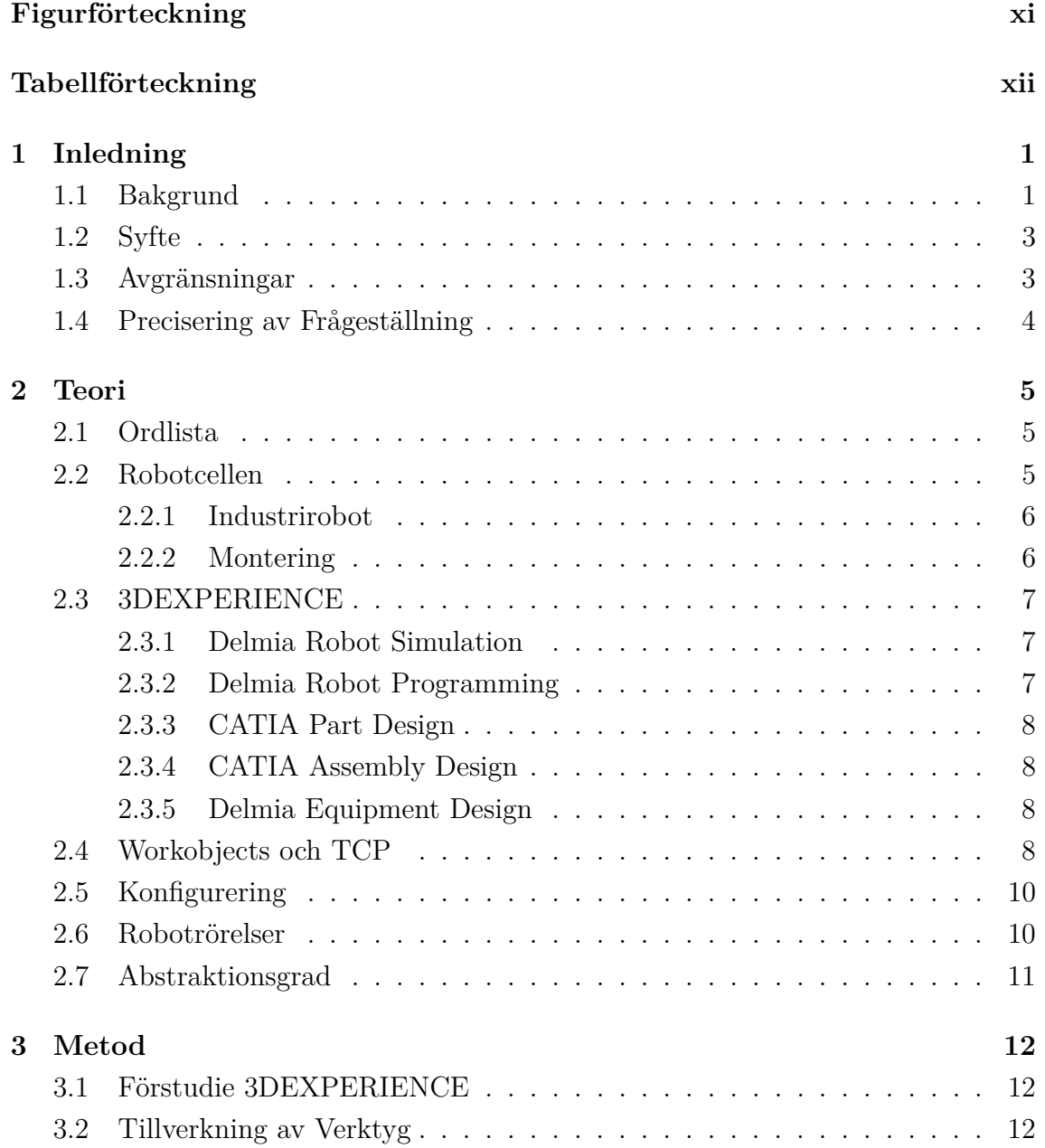

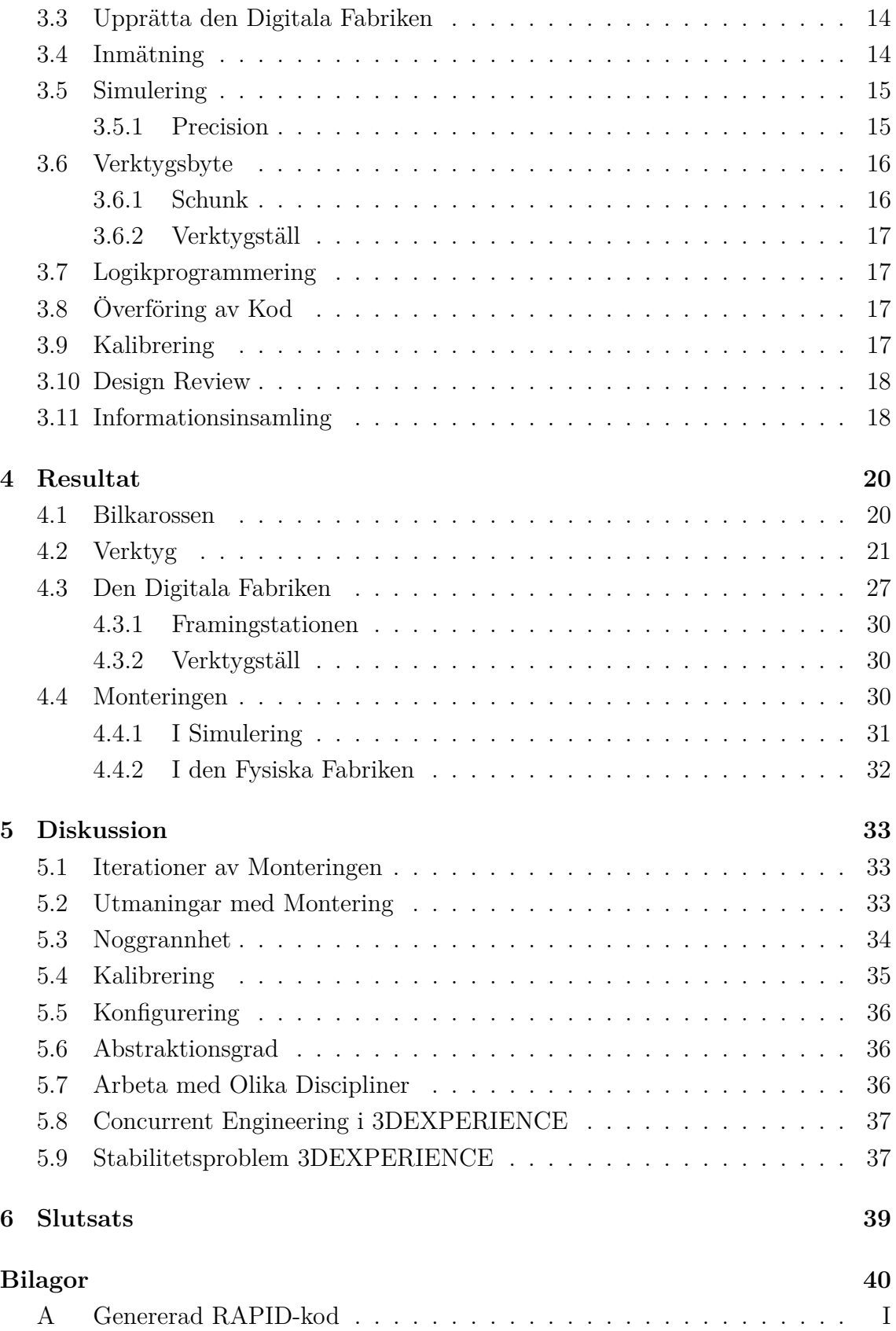

# **Figurförteckning**

<span id="page-10-0"></span>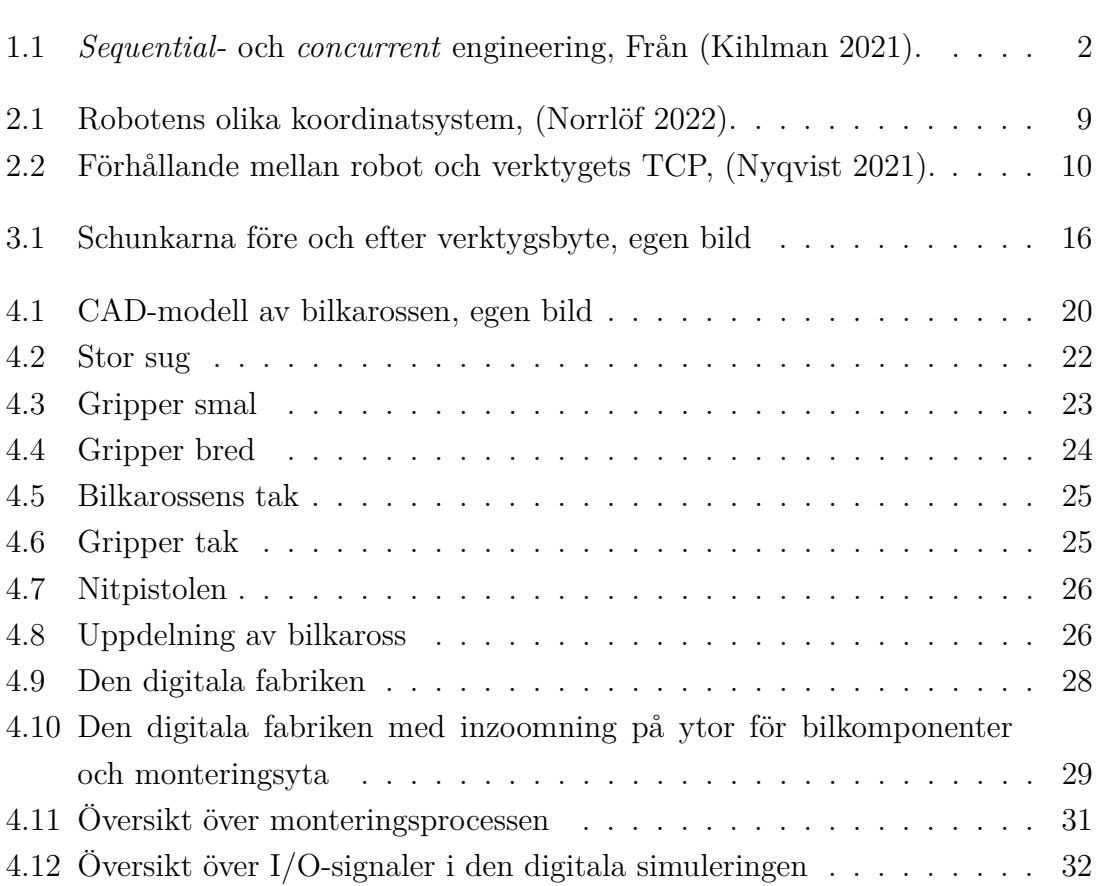

# **Tabellförteckning**

<span id="page-11-0"></span>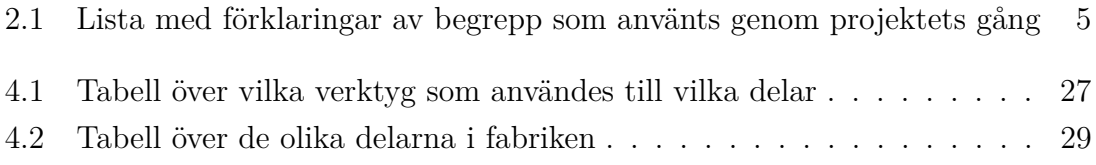

# 1

# **Inledning**

<span id="page-12-0"></span>Ett välkänt begrepp i dagens industri är Industri 4.0. Industri 4.0 är namnet för den fjärde industriella revolutionen vilken fortgår just nu. Fokuset är på digitalisering och automatisering vilket förändrar tillverkningsindustrier från grunden. En av de centrala delarna är att alla delar i en produktionskedja ska kunna kommunicera med varandra i realtid. *Internet of Things*, eller "Sakernas internet" på svenska, är ett av huvudbegreppen som innebär just att alla saker ska vara uppkopplade och kunna styras över internet. De fysiska processerna i en fabrik övervakas av cyberfysiska system som arbetar med en virtuell kopia, en digital tvilling, av den fysiska fabriken (Lindholm [u. å.\)](#page-52-3). Det är just den digitala tvillingen som kommer behandlas i detta arbete.

# <span id="page-12-1"></span>**1.1 Bakgrund**

Utvecklingen i dagens industri går, som nämnts tidigare, mot ökad digitalisering och automatisering. Detta innebär att mer och mer av arbetet görs virtuellt. Exempelvis i uppstartsfasen av ett produktionssystem simuleras ofta händelseförloppet för att bättre få en bild över processen. Simuleringar sker även i förbättringsprojekt för att kunna se utfallet digitalt innan något utförs i verkligheten. För att kunna simulera produktionen behöver en digital tvilling, som är en virtuell representation av produktionen, konstrueras. Simuleringar och förändringar kan sedan utföras i denna digitala tvilling, vilket är mycket lättare och billigare än att göra i verkligheten (Negri, Fumagalli och Macchi [2017\)](#page-52-4).

I en virtuell miljö kan *concurrent engineering* implementeras, vilket innebär att olika discipliner parallellt kan arbeta med olika saker i produktionen samtidigt. Detta är mycket effektivare jämfört med *sequential engineering* som tidigare har varit ett mycket vanligt arbetssätt. I *sequential engineering* utförs arbetet linjärt och färdigställs en sak i taget i en specifik ordning, se figur [1.1.](#page-13-0) För att kunna arbeta med *concurrent engineering* behövs dock en databas där all data kan strömmas ner istället för att filer skickas mellan de olika disciplinerna. Alla har då alltid den senaste <span id="page-13-0"></span>uppdateringen av filerna vilket minskar antalet fel och missförstånd (Kihlman [2021\)](#page-52-0).

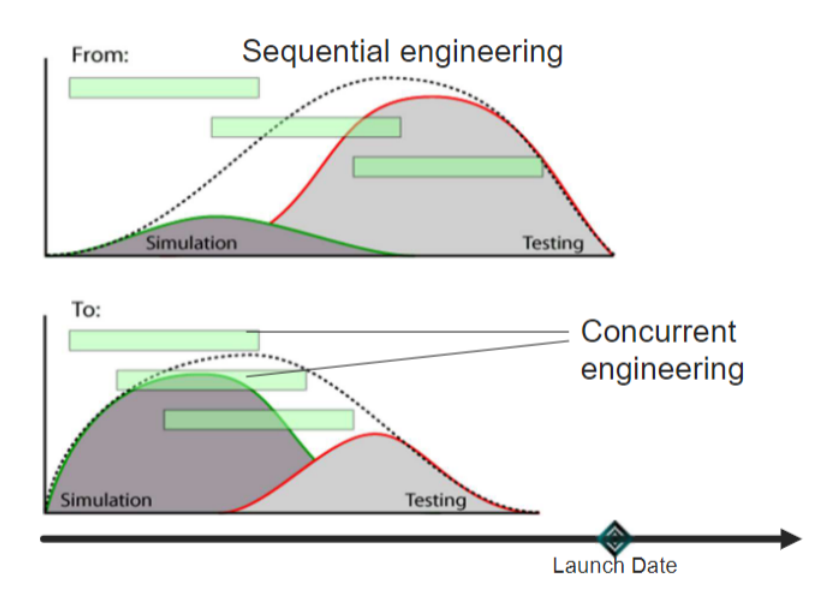

# **Why Virtual Production?**

**Figur 1.1:** *Sequential*- och *concurrent* engineering, Från (Kihlman [2021\)](#page-52-0).

Tanken med detta projekt är att en kaross av en miniatyrbil ska tillverkas med hjälp av industrirobotar och 3D-printar. Händelseförloppet då bilen byggs ihop ska först utformas och simuleras i en plattform som heter 3DEXPERIENCE, och sedan överföras till verkligheten.

3DEXPERIENCE är en plattform som ger möjlighet till företag att simulera, utveckla och skapa produkter och tjänster i virtuella miljöer. Plattformen kan även fungera som en marknadsplats där tjänsteleverantörer och köpare möts. Det blir alltmer vanligare att bygga en fabrik i digital form. Detta på grund av att många analyser och undersökningar ska utföras innan den verkliga fabriken ska installeras på plats (3DEXPERIENCE [u. å.\(b\)\)](#page-51-0).

I detta projekt kommer tre olika discipliner arbeta parallellt med olika delar i en bilfabrik. De olika disciplinerna/grupperna har ansvar för olika områden. Den första gruppen, nämnd Karossverkstaden, har ansvar för att tillverka de olika komponenterna av bilkarossen. Dessa använder sig främst av CAD och sedan 3D-printning av komponenterna. Den andra gruppen, nämnd Digital tvilling, vilket denna rapport berör, konstruerar en digital tvilling av bilfabriken, simulerar förloppet i 3DEXPE-RIENCE och sedan överför denna simulation till verkligheten. Där tar den tredje gruppen över, nämnd Framingstationen, som kalibrerar, upprättar sensorer och ser till att simulationen fungerar i verkligheten. Samtliga grupper samarbetar för att framställa verktyg som ska kunna användas av robotarna. Projektet utgår från ett tidigare examensarbete där en digital tvilling av en tidigare version av robotcellen, där simuleringen ska äga rum, redan konstruerats i 3DEXPERIENCE.

Som nämnts tidigare ska plattformen 3DEXPERIENCE, som utvecklats av Dassault Systems, användas. I plattformen finns program från Dassault Systems installerade som applikationer. Exempel på dessa applikationer är *CATIA* och *DELMIA*, vilka förklaras mer djupgående i avsnitt [2.3.](#page-18-0) Dessa program kan öppnas via plattformen och användas. En av fördelarna med att använda en plattform som 3DEX-PERIENCE är att *concurrent engineering* kan implementeras, detta eftersom data strömmas genom plattformen. Då detta projekt är ett samarbete mellan flera discipliner underlättar detta arbetet över de tre disciplinerna eftersom alla kan ladda upp och hämta filer från den centrala databasen (3DEXPERIENCE [u. å.\(b\)\)](#page-51-0).

# <span id="page-14-0"></span>**1.2 Syfte**

Syftet med projektet är att konstruera en digital tvilling till en framingstation samt simulera en montering av en mindre variant av en bilkaross. Syftet är även att undersöka hur samverkan och granskningen av designen mellan olika discipliner kan fungera i ett industriellt projekt. Projektet ska resultera i att en bilkaross ungefär lika stor som ett A4-papper monteras i en robotcell med hjälp av industrirobotar där simuleringen i 3DEXPERIENCE dikterar hela processen.

## <span id="page-14-1"></span>**1.3 Avgränsningar**

I detta kandidatarbete kommer endast 3DEXPERIENCE och möjligtvis även RobotStudio[1](#page-14-2) att användas. Användningen av *reverse engineering* ska minimeras, vilket är när saker genomförs i omvänd ordning, exempelvis testa rörelsemönster i den fysiska stationen för att sedan implementera dessa i den digitala miljön (Hess [2019\)](#page-52-5). Eftersom delarna till bilkarossen designas och konstrueras av en annan disciplin får gruppen inte tillverka egna karossdelar. Projektet utförs under en begränsad period, januari-maj 2022, vilket innebär att prioriteringar måste göras under arbetets gång, exempelvis kommer endast ett begränsat antal delar att användas för att konstrue-

<span id="page-14-2"></span><sup>1</sup>RobotStudio: Ett datorprogram där industrirobotar kan optimeras, simuleras och programmeras offline (ABB [u. å.\)](#page-51-1)

ra bilkarossen. Simulering och montering utförs i ett produktionssystemslaboratorie, även kallat PSL, där antalet robotar, positioner och modeller för dem är förutbestämda och inte kan ändras.

# <span id="page-15-0"></span>**1.4 Precisering av Frågeställning**

Projektet ämnar utifrån det ovan beskrivna syftet att undersöka:

- Hur en praktisk implementering av en digital fabrikstvilling kan användas för en monteringsstation?
- Vilken roll en digital tvilling har vid arbete med andra discipliner?

# 2

# **Teori**

<span id="page-16-1"></span><span id="page-16-0"></span>I detta kapitel presenteras relevant teori för förståelse av projektet.

# **2.1 Ordlista**

Arbetet inkluderar begrepp och förkortningar vars betydelse kan vara okänd för läsaren, därmed har en ordlista sammanställts i tabell [2.1](#page-16-4) där dessa förklaras.

| <b>TCP</b>   | TCP betyder Tool Center Point och är det koordinatsystem     |
|--------------|--------------------------------------------------------------|
|              | där verktygets funktion utförs                               |
| Mount Port   | Mount Port är den koordinat där verktyget fäster på roboten  |
| Tag          | Tag är en koordinat som definieras av användaren, vilken of- |
|              | tast används som ett mål för en robotrörelse                 |
| 3DX          | Förkortning till namnet 3DEXPERIENCE                         |
| Plug-in      | Mjukvara som kompletterar ett större program                 |
| Schunk       | En fästanordning till robotar tillverkad av företaget Schunk |
| Task         | Ett uppdrag som utförs av en robot                           |
| <b>State</b> | Ett unikt tillstånd inom en simulering                       |
| Workobject   | Koordinatsystem för ett arbetsobjekt som roboten interagerar |
|              | med                                                          |

<span id="page-16-4"></span>**Tabell 2.1:** Lista med förklaringar av begrepp som använts genom projektets gång

# <span id="page-16-2"></span>**2.2 Robotcellen**

<span id="page-16-3"></span>Den robotcell där monteringen ska ske är ett så kallat *brownfield* område, det vill säga, cellen och dess innehåll existerar redan, och ger upphov till avgränsningar (Smith [2019\)](#page-52-6). Robotcellen är lokaliserad i PSL-labbet på Chalmers Tekniska Högskola och innehåller fem industrirobotar, varav fyra av dessa är aktuella i detta projekt. De fyra aktuella robotarna är tillverkade av företaget ABB och styrs med programmeringsspråket RAPID.

#### **2.2.1 Industrirobot**

Gunnar Bolmsjö presenterar i sin bok Industriell Robotteknik definitionen av en industrirobot. Boken presenterar en utarbetad ISO-definition inom användning av industriell automatisering: "Industrirobot eller robot är en automatiskt styrd, omprogrammerbar universell manipulator, som är programmerbar i minst tre axlar och som kan vara antingen fast monterad eller mobil för användning i industriell automatisering". I denna definition anges begreppet manipulator, som i sin tur är definierad enligt: "Manipulator är en maskin vars mekaniska uppbyggnad normalt består av en serie segment som sammanfogats genom led- eller glidrörelser relativt varandra med uppgift att gripa och/eller förflytta objekt (detaljer eller verktyg) vanligen i flera frihetsgrader" (Bolmsjö [2006\)](#page-51-2).

Återkommande syften och motiv för industrirobotar är flexibilitet. Termen flexibilitet ämnar främst på robotens mångsidighet. I det aktuella fallet kan flexibilitet delas in i tillverkningsflexibilitet och produktflexibilitet. Tillverkningsflexibilitet innebär att en industrirobots funktionalitet kan implementeras på flertalet olika produkter, tillverkningsprocesser och satsstorlekar. Produktflexibiliteten är en effekt av tillverkningsflexibiliteten, eftersom tillverkningsutrustningen kan hantera förändringar i en produkt under dess livscykel (Bolmsjö [2006\)](#page-51-2). Målet för en robotcell är att uppnå största möjliga flexibilitet.

#### <span id="page-17-0"></span>**2.2.2 Montering**

Robotcellen i detta projekt har som uppdrag att montera ihop en bilkaross för en miniatyrbil. Montering är en benämning för sammansättning av komponenter, som i flera operationssteg resulterar i en slutgiltig produkt (Bolmsjö [2006\)](#page-51-2). Montering innefattar även de processer som ämnar att sammanfoga komponenter. Implementering av montering sker ofta mot slutet av en förädlingskedja, och därmed nära i tiden för kundleverans. Detta ställer höga krav på tillförlitlighet, funktionalitet och tillgänglighet.

På grund av monteringens position i förädlingskedjan ställs det väldigt stora krav på standardisering, korta cykeltider och produktivitet då flertalet komponenter strålar samman vid monteringen. Inom LEAN manufacuturing finns flera metoder och teorier för att öka produktiviteteten hos en monteringsstation. Två av dessa metoder är att minimera slöseri (muda) och att maximera produktivitet (Folk [2020\)](#page-51-3). För att identifiera och minimera spill är det nödvändigt att utvärdera huruvida alla operationer skapar ett värde för slutprodukten, övriga operationer ska övervägas att

elimineras. För en ökning av produktiviteten i en robotcell ska varje robot sträva efter att användas till sin fulla potential. Det ställer krav på att industrirobotar kan hantera flertalet olika uppgifter för att öka deras utnyttjandegrad och minska nedtid.

#### <span id="page-18-0"></span>**2.3 3DEXPERIENCE**

I projektet användes plattformen 3DX som innehåller en mängd olika applikationer. I detta avsnitt följer förklaringar av de olika applikationer som använts i projektet. 3DX tillämpar processorienterade programmeringsspråk. Detta innebär att uppgifter kan beskrivas genom ett initialtillstånd och ett sluttillstånd. Programsystemet kan sedan själv generera processer och rörelser som ger önskat resultat (Bolmsjö [2006\)](#page-51-2). Detta förenklas avsevärt med tillämpning av CAD-modeller och visuella simuleringar. Detta ställer dock höga krav på måttsättning och inmätning i verkligheten för att simuleringen skall baseras på den en så verklighetstrogen indata som möjligt, se avsnitt [3.4.](#page-25-1) Det kan även krävas att specifika inpassningsrörelser behövs genomföras för att undvika byrålådseffekter eller kollisioner i en monteringsprocess (Bolmsjö [2006\)](#page-51-2).

#### <span id="page-18-1"></span>**2.3.1 Delmia Robot Simulation**

*Delmia Robot Simulation* är en applikation inom plattformen 3DX. Denna applikation användes för att utforma och definiera de industrirobotar som kom att användas i bilfabriken. Då tidigare arbeten redan har skapat den digitala layouten av framingstationen, behövde denna ej konstrueras fullständigt. En förstudie inom programmet var dock nödvändigt för att förstå den virtuella stationen, eventuella begränsningar och för att kunna göra nödvändiga förändringar. *Robot Simulation* användes specifikt för att utforma uppgifter och rörelser i den virtuella framingstationen. Detta gjordes främst genom att definiera koordinater, *tags*, vilket genom *Teach* omvandlades till rörelser hos robotarna (3DEXPERIENCE [2022b\)](#page-51-4). *Teach* är en funktion i *Robot Simulation* som används för att skapa rörelser för de olika robotarna i robotcellen.

#### <span id="page-18-2"></span>**2.3.2 Delmia Robot Programming**

*Delmia Robot Programming*, som också är en applikation inom 3DX, användes för att generera den kod som ska fungera som instruktioner för den fysiska robotcellen. Applikationen översätter specifikt de simulerade uppgifterna och rörelserna till spe<span id="page-19-0"></span>cifika programmeringsspråk, i detta fallet RAPID (3DEXPERIENCE [2022a\)](#page-51-5).

#### **2.3.3 CATIA Part Design**

En annan applikation i 3DX är *CATIA Part Design*. I *Part Design* kan man konstruera och designa olika geometrier. I detta projekt användes applikationen främst för att konstruera olika delar till verktyg och verktygsställ.

#### <span id="page-19-1"></span>**2.3.4 CATIA Assembly Design**

*CATIA Assembly Design* är en applikation där man bygger ihop olika delar till en produkt. De olika delarna kan designats i exempelvis *CATIA Part Design* och sedan importerats eller importerats direkt från återförsäljare som ofta har färdiga CADmodeller av sina egna produkter. I detta projekt användes *Assembly Design* främst för att bygga ihop verktyg till den digitala tvillingen.

#### <span id="page-19-2"></span>**2.3.5 Delmia Equipment Design**

För att modellera mekaniska system som används i tillverkningsprocessen användes applikationen *Equipment Design*. Applikationens uppdrag är att tillhandahålla uppsättning av olika verktyg. I detta projekt användes applikationen till att skapa rörelser för ett verktyg. Det vill säga för ett verktyg som rör sig för att exempelvis greppa något måste det finnas ett öppet och ett stängt läge för verktyget. Detta görs med hjälp av funktionen *Home Positions* där en öppen och en stäng position definierats för verktyget.

## <span id="page-19-3"></span>**2.4 Workobjects och TCP**

Ett *workobject* är ett koordinatsystem som är kopplat till en specifik robot. *Workobjectet* sätts ofta på ett objekt, se figur [2.1,](#page-20-0) och roboten vet då koordinaten, med riktningar, för den punkten på objektet och var den befinner sig i förhållande till robotens baskoordinat, benämnt *Base frame* i figuren (ABB-Robotics [2011\)](#page-51-6). Detta koordinatsystem är det som *tags* sedan utgår ifrån när ett *workobject* används av en robot. Användningen av ett *workobject* innebär att roboten utgår ifrån en punkt som är närmare arbetsytan vilket bidrar till en minskad felmarginal eftersom kortare avstånd mellan *tag* och *workobject* leder till mindre fel.

<span id="page-20-0"></span>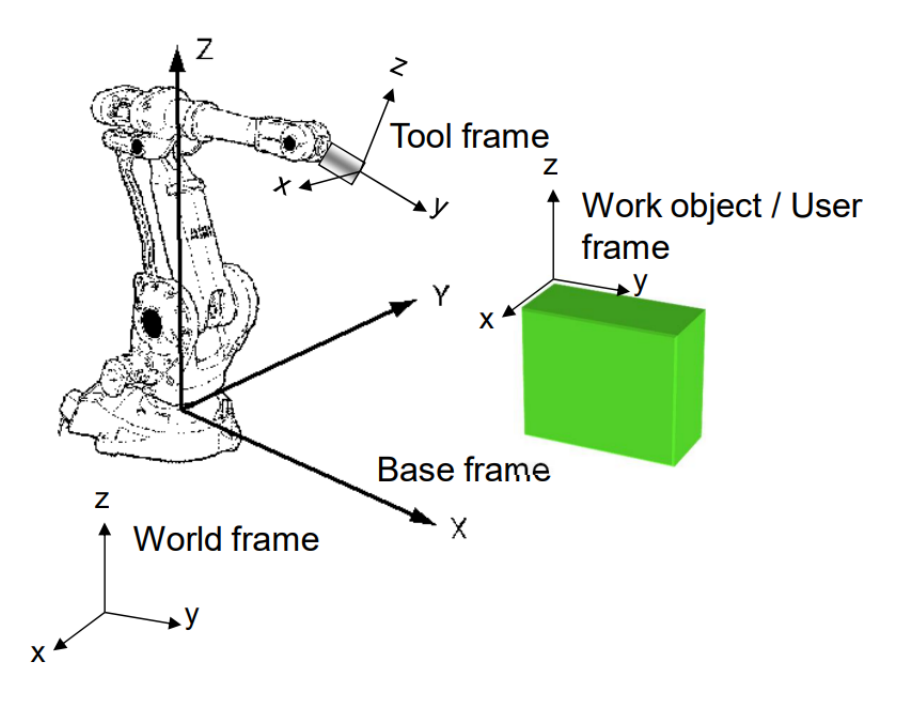

**Figur 2.1:** Robotens olika koordinatsystem, (Norrlöf [2022\)](#page-52-1).

Varje robot har sina egna *workobjects* och kan ha flera *workobjects* som den kan växla mellan under ett robotprogram. I detta projekt används dock endast ett *workobject* för varje robot eftersom avstånden är förhållandevis små och noggrannheten inte antas påverkas nämnbart av att ett *workobject* befinner sig en halv meter bort ifrån de *tags* som roboten interagerar med.

TCP, *Tool Center Point*, är ett koordinatsystem som sitter på verktygets spets, där roboten interagerar med andra objekt, se figur [2.2.](#page-21-2) TCP har både koordinat och riktning eftersom roboten måste veta exakt hur den ska interagera med andra *tags*. Roboten kommer matcha koordinatsystemet på TCP med koordinatsystemet för en *tag* för att veta vilken position den ska ha. Dessa måste alltså ha samma riktning så att roboten interagerar med objektet på önskvärt sätt (ABB-Robotics [2011\)](#page-51-6).

# Robot held tool

<span id="page-21-2"></span>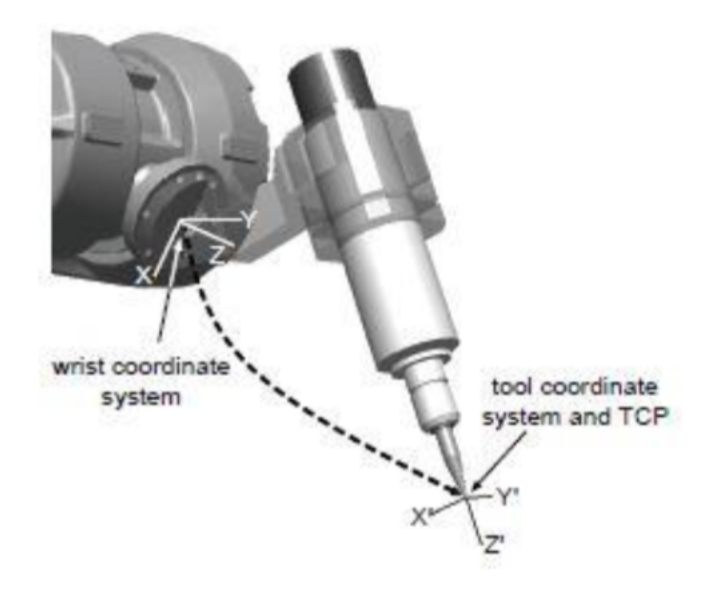

**Figur 2.2:** Förhållande mellan robot och verktygets TCP, (Nyqvist [2021\)](#page-52-2).

# <span id="page-21-0"></span>**2.5 Konfigurering**

Språket som används för att styra ABB-robotarna är RAPID. För att beskriva en rörelse till en *tag* används delvis *tagens* position och riktning men även robotaxlarnas nödvändiga vinklar. Dessa vinklar beskrivs i en vektor som tar hänsyn till robotarnas första, fjärde, femte och sjätte axel och kallas för robotrörelsens konfigurering (ABB-Robotics [2011\)](#page-51-6). Vektorn beskriver inte den exakta vinkeln utan endast ett intervall om 90 grader, där olika siffror är tilldelade till olika intervall, där negativa värden är negativa grader och positiva värden är positiva grader. Exempelvis på detta är att värdet -1 är vinklarna mellan -90 till 0 grader, värdet 0 är vinklarna mellan 0 och 90 grader och värdet 1 är vinklarna mellan 90 och 180 grader. Resterande värden följer därefter samma mönster.

Olika konfigureringar leder roboten till samma position men med olika vinklar på axlarna, därmed kan konfigureringen optimeras för att utföra rörelser på ett effektivt sätt där onödiga rörelser och rotationer minimeras.

#### <span id="page-21-1"></span>**2.6 Robotrörelser**

Robotarna kan röra sig på olika sätt. Det finns bland annat *MoveL*, *MoveJ*, och *MoveAbsJ* där de olika rörelserna har olika konfigurationer och olika grad av restriktioner (ABB-Robotics [2010\)](#page-51-7). När ett robotprogram körs finns det vissa delar som är mer kritiska, alltså där det behövs högre noggrannhet än på andra ställen. Exempel på dessa ställen är när en bilkomponent ska plockas upp eller monteras. Dock mellan dessa positioner, när det endast är en transportsträcka, behövs inte lika hög noggrannhet. För att upprätthålla hög noggrannhet bör *tags* användas vilket endast kan göras med *MoveL* och *MoveJ*. I *MoveAbsJ* är endast förändringen av varje axel i roboten dokumenterad och roboten rör sig då de grader i varje axel som instruktionen säger utan hänsyn till konfigurationer. En rörelse till en *tag* däremot tar alltid hänsyn till konfiguration, vilken måste definieras. *MoveL* betyder att roboten rör sin TCP linjärt till nästa *tag*. *MoveJ* innebär att roboten rör sig med hjälp av sina axlar, alltså en olinjär rörelse. Dock är *MoveJ* ofta snabbare än *MoveL* vilket kan vara användbart för att tidsoptimera.

## <span id="page-22-0"></span>**2.7 Abstraktionsgrad**

En viktig aspekt att ta hänsyn till vid arbete med virtuell robotsimulering är abstraktionsgraden hos simulering och programmering. Bolmsjö presenterar tre klassificeringar av abstraktionsgrad inom robotteknik: Robotorienterade språk, objektorienterade språk och processorienterade språk (Bolmsjö [2006\)](#page-51-2). Detta projekt kommer att arbeta inom flera av dessa klasser för att uppnå sitt slutmål. Robotorienterat språk beskriver uppgifter som är direkt relaterade till fysiska eller logiska operationer hos en robot. Uppgifter definieras genom detaljerad beskrivning positioner och konfigurationer hos robotens manipulatorer. I objektorienterat språk beskrivs uppgifter och rörelser utifrån händelser och objekt. Exempel på detta är hur objekt ska röra sig i förhållande till varandra. Processorienterat språk är ett språk som har en tillräcklig mängd kunskap för att själv göra bedömningen av hur en rörelse eller ett uppdrag skall genomföras. Detta bygger ofta på etablerade CAD/CAM-system då uppgifter endast beskrivs med ett initialtillstånd och ett sluttillstånd.

# $\binom{1}{2}$

# **Metod**

<span id="page-23-0"></span>Projektet genomfördes i grupp som ett löpande problemlösningsprojekt. Projektet var strukturerat som en problemorienterad studie. En problemorienterad studie är ofta att föredra vid ingenjörsmässiga projekt då det utvecklar en mer involverad problemlösningsförmåga som är mer likt uppgifter utanför den akademiska sfären (Kauda [2012\)](#page-52-7). Denna typ av studie föredras även ofta vid arbete i grupp, där flera synpunkter och erfarenheter utformar projektet. Projektet har genomsyrats av iterativa processer med fokus på *trial and error* för att få initial förståelse av de utmaningar och svårigheter som projektet innefattar.

#### <span id="page-23-1"></span>**3.1 Förstudie 3DEXPERIENCE**

För att få kunskap angående hur 3DX används, samt även vilka begränsningar programmet har, användes deras egna läroplattform, *Eduspace* (3DEXPERIENCE [u. å.\(a\)\)](#page-51-8). Givet att plattformen är bred och innefattar många olika industrier och områden genomfördes inte alla moduler, utan endast de som ansågs relevanta för att lösa projektet. Inledningsvis genomgicks läromodulen *Explore the Assembly Robot Programmer Role*, vilket innefattar grundläggande kunskaper om hur robotar hanteras och programmeras i plattformen. Valet av modulen grundades i att den rekommenderades av examinatorn och handledaren Henrik Kihlman. Ytterligare moduler från läroplattformen samt utomstående läromedel användes under projektets gång då problem uppstod. Valet av 3DX egna läroplattform som den primära källan av information grundades i att läroplattformen är interaktiv, att den inte kräver några förkunskaper samt att det upplevdes legitimt då den har samma skapare som 3DX.

## <span id="page-23-2"></span>**3.2 Tillverkning av Verktyg**

Designen av den tänkta bilkarossen samt utformningen av den fysiska arbetsstationen ställde krav på de verktyg som skulle användas. Verktygen var tvungna att specialdesignas för dess specifika uppgift och vid behov skrevs de ut med hjälp av 3D-printer. I vissa fall behövdes även bildelarna omdesignas för att möjliggöra en bra montering. Exempelvis för att kunna lyfta en bildel med en sugpropp behövdes en plan yta där sugproppen kunde fästa. Detta kommunicerades till disciplinen Karossverkstaden och ett gemensamt beslut kring hur designen av bildelen och verktyget togs.

För att kunna utföra monteringen behövde verktyg tillverkas både till fabriken och den digitala tvillingen i 3DX. Inledningsvis behövdes en CAD-modell av verktyget designas, detta utfördes i 3DX med hjälp av applikationerna *CATIA Part Design* och *CATIA Assembly Design*. Givet att verktyget senare skulle användas i verkligheten var korrekta nominella mått kritiska. De flesta delar designades först i 3DX för att sedan 3D-printas för att exakta mått skulle behållas. Dock blir verkligheten aldrig exakt likadan vilket diskuteras senare i rapporten.

Därefter behövdes verktygets lokala koordinater anges samt dess produkttyp definieras. För att definiera dess koordinater såsom TCP samt dess *Mount Port* användes funktionen *Create Mechanical Port* i *Robot Simulation* i 3DX. Detta var viktigt då robotarna skulle kunna förstå var verktyget skulle monteras och vid vilken koordinat som verktygets funktion skulle utföras. TCP-koordinaten definierades först nominellt då verktyget importerades till 3DX utefter CAD-modellen. Sedan mättes TCP-koordinaten in av Framingstationen och koordinaterna överfördes till 3DX, se avsnitt [3.4](#page-25-1) för mer information om inmätning.

Därefter användes funktionen *Generate a Resource* i *Robot Simulation* för att definiera verktyget som ett verktyg, vilket gjorde det möjligt för verktyget att hanteras av robotar i 3DX. Avslutningsvis behövdes en *Tool Profile* skapas, detta gjordes med funktionen *New Tool Profile* i *Robot Simulation*. Syftet med detta var att installera verktygets koordinater, såsom TCP för verktyg och Schunk, till robotarna för att sedan kunna använda dem då robotarna programmeras. I *Tool Profile* definierades även verktygets vikt och tyngdpunkt.

Vissa av verktygen, så kallade *Grippers*, skulle även kunna öppnas och stängas. Till exempel om en del av bilkarossen skulle greppas behövdes en klo kunna öppnas och stängas. Dessa två lägen var tvungna att definieras i 3DX. Det gjordes med hjälp av applikationen *Equipment Design* (3DEXPERIENCE [2018\)](#page-51-9) där olika rörelser för verktyget kunde definieras.

På grund av att alla delar skulle popnitas ihop behövdes även detta tas i beakt-

ning vid design av verktyg. Då en robot skulle utföra popnitningen samtidigt som en annan robot skulle hålla delarna på plats var det av högsta vikt att verktygen och robotarna inte var i vägen för varandra. Därför designades grepp-verktygen att greppa från ett annat håll än det håll som nitpistolen arbetade från.

Tillverkningen av verktyg var en iterativ process där verktygsdelarna 3D-printades och sedan testades i den digitala tvillingen likt *trial and error* principen.

## <span id="page-25-0"></span>**3.3 Upprätta den Digitala Fabriken**

Som tidigare nämnts är inte fabriken skapad från grunden utan den är byggd utifrån den före detta skapade digitala layouten. Fabriken designades utifrån två olika metoder. Den ena metoden grundades i att disciplinen Framingstationen konstruerade fabriken i verkligheten och mätte därefter in koordinaterna så att den digitala tvillingen kunde justeras utifrån verkligheten. Den andra metoden som användes var att den digitala tvillingen skapades först och att fabriken sedan utgick ifrån de givna koordinaterna för att skapa fabriken. Den första metoden ansågs vara *reverse engineering* och hölls därför till ett minimum. Dock var denna metod nödvändig i många sammanhang eftersom den digitala tvillingen var tvungen att vara så lik verkligheten som möjligt och ha hög noggrannhet vid överföring av robotkod.

Eftersom fabriken främst bestod av *Flex links* och *Boxjoints* kunde färdigmodulerade CAD-filer från utgivaren användas. Leverantören av *Boxjoints*, Prodtex, har designat ett *plug-in* för att kunna underlätta användningen av *Boxjoints* digitalt. Denna metod valdes att uteslutas på grund av att inlärningskurvan ansågs vara för hög mot de relativt små förändringar som behövdes göra med *Boxjoints*. Istället användes de redan implementerade CAD-modellerna från den före detta layouten av fabriken och kopierades och förflyttades. För att förflytta modellerna användes verktygen *Cumulative Snap* samt *Snap*. Fördelen med att använda *Cumulative Snap* är att man kan förflytta objekt med tydliga villkor. Men då det inte alltid var självklart vilka villkor som skulle användas användes även *Snap* vilket tillåter fler generella rörelser.

## <span id="page-25-1"></span>**3.4 Inmätning**

Den digitala tvillingen av fabriken behöver stämma exakt med verkligheten. Alla koordinater för alla objekt måste stämma överens med verkligheten så att det blir en digital kopia. Själva inmätningen gjordes med hjälp av en speciell utrustning och utfördes av en annan disciplin i projektet, kallad Framingstationen. Det som fås ut är koordinater för punkter på överenskomna objekt i robotcellen. Några exempel på dessa objekt som behövde mätas in var monteringsplattan, vilket är där monteringen av bilkarossen skedde, och olika ytor för bilkomponenter och nitar. Dessa behövde vara på exakt rätt ställe i den digitala tvillingen för att robotarna sedan skulle kunna ha hög noggrannhet i verkligheten och därför flyttades dessa objekt till de inmätta koordinaterna i den digitala tvillingen.

## <span id="page-26-0"></span>**3.5 Simulering**

En simulering av processen gjordes i appen *Robot simulation* i 3DX. Montering av karossen innefattade att ett flertal delar skulle monteras från ett flertal robotar, med ett flertal verktyg. För att underlätta processen, tilldelades varje karossdel ett eget *state*. Dessa *states* skapades med hjälp av funktionen *New Simulation State*. Dessa *states* blev skapade i kronologisk ordning. Alltså kunde varje moment av hopsättningen följas genom att genomgå varje *state*. Tillhörande varje *state* skapades även ett program till en av robotarna. Programmet skapades med funktionen *New Device Task* och modifierades därefter i funktionen *Teach*. För att underlätta processen ytterligare tilldelades vardera karossdel *tags*, genom att först ge varje del en *tag-group* med funktionen *New Tag Group* och sedan skapa *tags* med funktionen *New Tag*. Detta bidrog delvis till att det blev lättare att injustera rörelserna men gjorde det även möjligt att använda sig av *tag*-rörelser. Fördelen med dessa rörelser är att de följer med objekten då de förflyttas. Alltså kunde karossdelarna fritt flyttas i den digitala tvillingen efter programmeringen var gjord utan att programmeringen behövde göras om. *Tag*-rörelser är även de rörelser som har högst noggrannhet, det vill säga, *MoveL* och *MoveJ* vilka användes då hög noggrannhet var nödvändigt.

#### <span id="page-26-1"></span>**3.5.1 Precision**

<span id="page-26-2"></span>I 3DX utfördes simuleringen nominellt, detta innebar att alla rörelser kunde utföras exakt. Detsamma gällde inte för verkligheten, då robotarna har en osäkerhet. Trots att osäkerheten var liten relativt robotens storlek, var felet stort relativt karossen eftersom den bara var ett par decimeter i storlek. För att förhindra att noggrannheten satte en käpp i hjulet för projektet utfördes därför metoder som delvis minimerade felet men även metoder som inte var lika beroende av noggrannhet. Exempel på detta var att instyrningar används. Detta diskuteras vidare i avsnitt [5.3.](#page-45-0)

# **3.6 Verktygsbyte**

Eftersom fler verktyg behövdes än vad det fanns robotar var byte av verktyg för vissa robotar nödvändigt. Samma verktyg behövde även användas av två olika robotar. Därför behövde verktygsbyte äga rum under monteringen av bilkarossen. Nedan presenteras några viktiga delar som möjliggjorde verktygsbyte.

## <span id="page-27-0"></span>**3.6.1 Schunk**

Eftersom bilkarossen består av ett flertal delar behövde verktygsbyten göras för att både kunna förflytta och fästa karossdelarna. Då alla verktyg använde sig av pneumatik behövde eventuella luftslangar kopplas in till alla verktyg. För att smidigt lösa detta, användes standardiserade fästningsanordningar skapade av företaget Schunk. Dessa fästningsanordningar är uppdelade i åtminstone två delar där luften färdas fritt emellan delarna. På så sätt kunde pneumatiken delas upp så att vardera verktyg hade en Schunk och robotarna hade en Schunk. Detta ledde till att verktygsbyten kunde utföras utan att behöva koppla slangarna mellan roboten och verktygen, utan att endast Schunkarna behövde kopplas, se figur [3.1.](#page-27-2)

<span id="page-27-2"></span><span id="page-27-1"></span>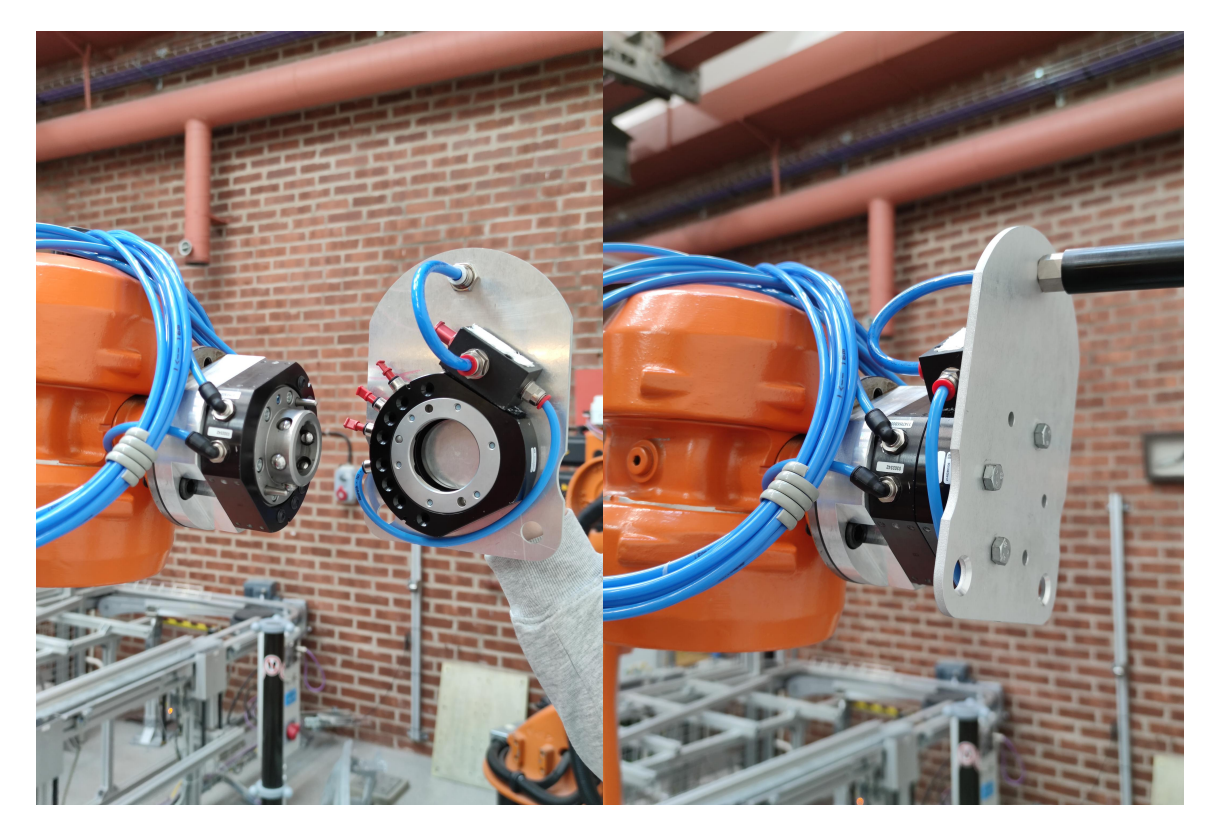

**Figur 3.1:** Schunkarna före och efter verktygsbyte, egen bild

#### **3.6.2 Verktygställ**

Alla verktyg var olika till form, vilket gjorde det svårt att göra verktygsbyten då varje verktygs position behövde mätas in. För att lösa detta tillverkades standardiserade basplattor till varje verktyg. På så sätt kunde varje verktygs fästningsanorning placeras i samma position relativt basplattan. Detta underlättade sedan kalibreringen av fabriken då endast en basplatta behövde mätas in.

# <span id="page-28-0"></span>**3.7 Logikprogrammering**

Bilkarossens utformning och kravet på en flexibel robotcell, innebar att flertalet robotar behövde involveras under monteringsmomentet. I vilken ordning, samt hur dessa robotar skulle utföra sina uppgifter styrdes genom logikprogrammering. I detta projekt konstruerades logiken i applikationen *Robot Simulation* i 3DX. Robotars *tasks* strukturerades i följd internt för varje robot, samt externt mellan de olika robotarna. För att kommunicera mellan olika robotar initierades *in-* och *utsignaler* (I/O-signaler). Dessa signaler ansattes till booliska värden (true/false, 1/0). Dessa signaler ansattes som in- respektive utsignaler till de övriga robotarna. Med dessa signaler kunde robotarnas sekvensering styras genom att ändra signaler i den interna sekvenseringen, som därmed skickades till nästa robot som väntar på just denna signal. Identifiering av var i sekvensen som dessa signaler ska placeras för att uppnå bästa möjliga effekt görs genom analys och iterativa tester i den digitala miljön.

# <span id="page-28-1"></span>**3.8 Överföring av Kod**

Då simuleringen skulle överföras till verkligheten behövdes en översättning göras med hjälp av applikationen *Robot Programming*. Robotprogrammet som tagits fram i *Teach* översattes då till RAPID-kod som robotarna sedan kunde tolka. Detta gjordes för att de fysiska robotarna skulle kunna göra det som simulerats och skapats i 3DX. Översättningen gjordes med hjälp av en inbyggd översättare för RAPID i 3DX.

## <span id="page-28-2"></span>**3.9 Kalibrering**

Kalibrering var viktigt då verkligheten aldrig är exakt likadan som den digitala tvillingen. Kalibrering innebär att små justeringar kan göras på de överförda robotprogrammen för att de ska fungera bättre i verkligheten. Detta gjordes exempelvis genom att koordinater för *tags* ändrades någon millimeter då det inmätta *workob-* *jectet* inte stämde helt överens med verkligheten. Detta diskuteras mer i avsnitt [5.3.](#page-45-0)

*Workobjects* behövde mätas in för varje robot. På grund av inmätningen ska dessa koordinater stämma exakt med verkligheten vilket medför att när simuleringen sedan genomförs och programkoden överförs till verkligheten ska alla koordinater för *tags* stämma. Dock är verkligheten aldrig som den nominella, digitala, världen och det kommer alltid att bli ett litet fel trots att koordinaterna är inmätta. Läs mer om detta i kapitel [5.](#page-44-0)

TCP mättes in för varje verktyg på liknande sätt av disciplinen Framingstationen. Koordinaterna för TCP som gavs vid inmätning var i förhållande till robotens egna TCP, så kallad *TCP0*, vilken benämns *wrist coordinate system* i figur [2.2.](#page-21-2) Dessa koordinater lades in i en *Tool Profile* i 3DX för den roboten som verktyget är ämnat för. I *Tool Profile* definierades även vikt och masscentrum för varje verktyg.

## <span id="page-29-0"></span>**3.10 Design Review**

Då projektet med bilfabriken innefattade tre mindre arbetsgrupper med olika arbetsuppgifter och ansvarsområden genomfördes regelbundna *design reviews* med fokus på att försäkra att de konstruerade komponenterna till karossen var möjliga att montera, simulera och att de kunde hanteras av de designade verktygen. Vid regelbundna *design reviews* klargjordes det även vilka krav och förväntningar varje grupp hade på de andra grupperna. Exempel på detta var att designen på vissa karosskomponenter behövde justeras för att ett verktyg skulle kunna hantera komponenten på ett bra sätt.

#### <span id="page-29-1"></span>**3.11 Informationsinsamling**

Då projektet har hanterat både komplexa metoder samt överkorsningar mellan både discipliner och mjukvara, genomfördes en informationsinsamling utöver 3DEXPE-RIENCE. Exempel på detta var förstudier om de industrirobotar som användes i den verkliga framingstationen samt hur dessa styrs. Då projektet även strävar efter att följa etablerade produktionsteorier genomfördes även en informationsinsamling kring dessa. Denna information utgjorde även en bas för utvärdering av projektet.

För att öka kandidatuppsatsens legitimitet användes endast trovärdiga informationskällor. Instruktionsmanualer och utbildningsmaterial hade i största möjliga mån samma upphovsmän som fysiska resurser (robotar) samt mjukvara. Angående produktionsteorier granskades dessa, samt matchades mot det aktuella projektet. Sökord som: assembly, robot, simulation och fogning användes vid informationssökning. Majoriteten av informationsinsamlingen genomfördes genom internet.

# **Resultat**

4

<span id="page-31-0"></span>Då detta projekts huvudsyfte har varit att genomföra en montering av en bilkaross med hjälp av en digital tvilling är dess resultat svårdefinierat i textform. Projektets leveranser består till huvuddelen av genomförda simuleringar samt genererad robotkod. Den färdiga robot-koden är presenterad i Bilagor, se bilaga [A.](#page-53-0) Simuleringen redovisas som en video från den digitala tvillingen som länkas nedan. Nedan följer även andra relevanta resultat som har varit av vikt för projektets genomförande.

# <span id="page-31-1"></span>**4.1 Bilkarossen**

Bilkarossen som monteras i framingstationen är en bil nedskalad i skala 1:11. Bilkomponenterna tillhandahålls av Karossverkstaden och 3D-printas, se figur [4.1](#page-31-2)

<span id="page-31-2"></span>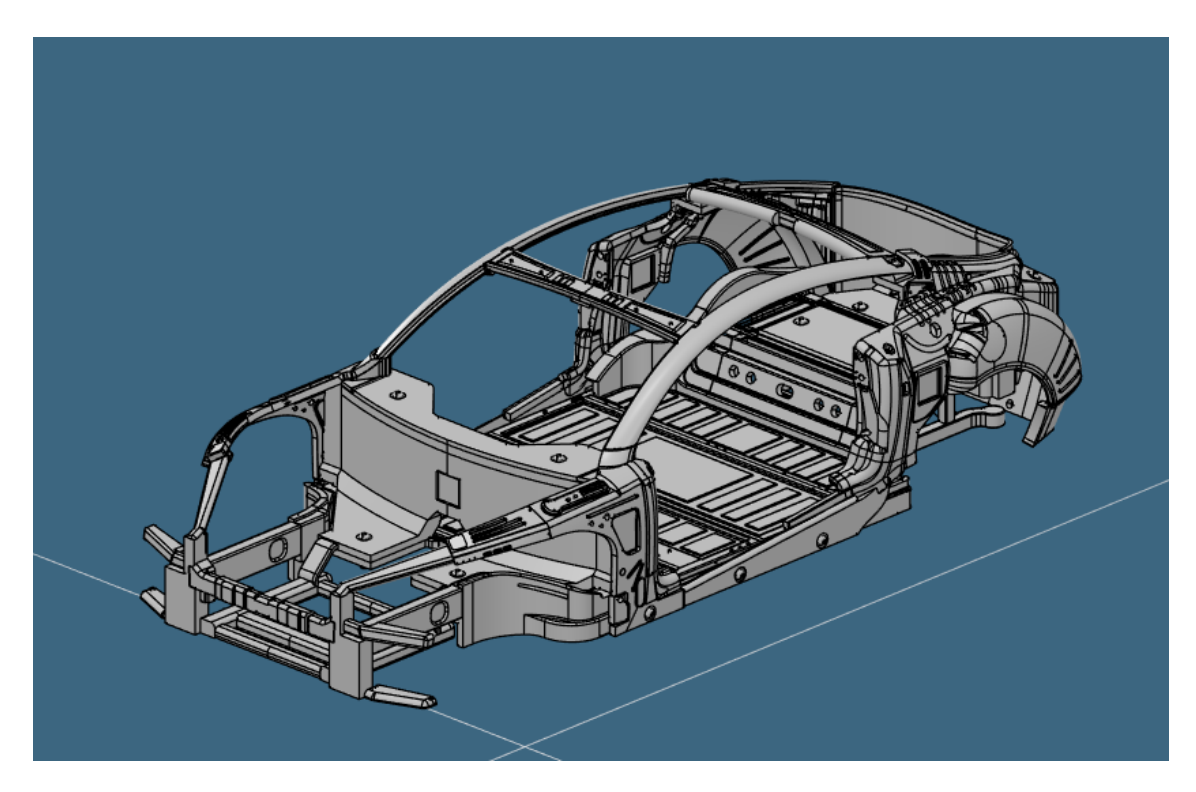

**Figur 4.1:** CAD-modell av bilkarossen, egen bild

Bilkarossen består utav sju komponenter, vilka kan ses i figur [4.1](#page-31-2) men också i figur [4.8](#page-37-1) där komponenterna är uppmärka med bokstäver för tydligare redogöra de ingående delarna.

# <span id="page-32-0"></span>**4.2 Verktyg**

Flera olika verktyg tillverkades eftersom de olika delarna i bilkarossen behövde specialdesignade verktyg. Delarna och verktygen designades och utformades tillsammans med Karossverkstaden. Detta för att anpassa så att karosskomponenterna och verktygen matchade.

Nedan följer förklaringar av varje verktygs funktion och hur de används.

#### **Stor sug**

Då flera delar hade stora plana ytor som behövdes lyftas på ett smidigt sätt valdes en större rund sugpropp, med diameter 35 mm. Denna hade stark sugkraft vilket gjorde att objektet låstes i alla sex frihetsgrader eftersom delarna den lyfte hade låg vikt.

Verktyget hade en specialdesignad, vattenskuren, metallplatta. Denna basplatta var specialdesignad eftersom sugproppen behövde plats för en pneumatikdosa för att pneumatiken skulle fungera, se figur [4.2.](#page-33-0) Men också för att verktygsbyte skulle möjliggöras. Basplattan var därför standardiserad och anpassad för att kunna ställas av på ett verktygsställ. Vidare bestod verktyget av en Schunk och sugproppen med tillhörande stag, se figur [4.2.](#page-33-0)

<span id="page-33-0"></span>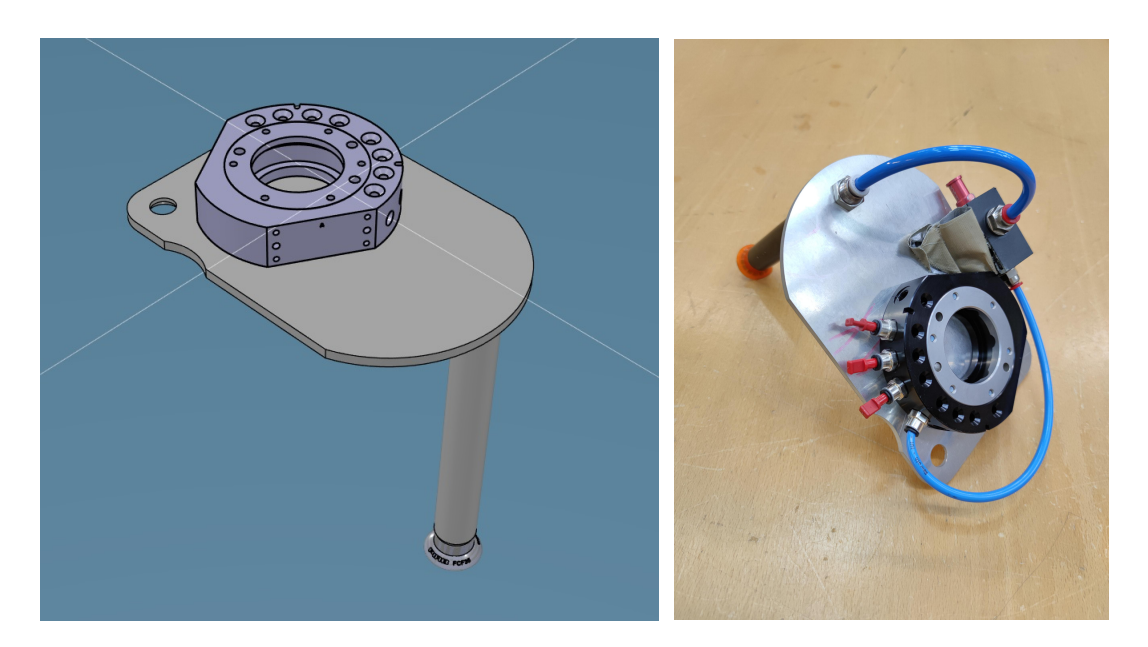

**Figur 4.2:** Stor sug

#### **Gripper smal**

Vid utvärdering om hur olika delar skulle lyftas blev slutsatsen att den bästa lösningen för sidorna och framdelen var att de skulle greppas med ett klo-liknande verktyg. Detta verktyg bestod av en basplatta, en Schunk, en *grippermodul* och två 3D-printade greppare, som ofta kallades *Grippers*. Dessa *Grippers* var designade ihop med Karossverkstaden för att kunna greppa delarna på ett så bra sätt som möjligt. Detta innebar att bildelarna och verktyget anpassades efter varandra för att kunna låsa delarna i alla frihetsgrader. Den rörliga dosan kunde endast translatera parallellt med basplattan, i en riktning, se figur [4.3](#page-34-0)

<span id="page-34-0"></span>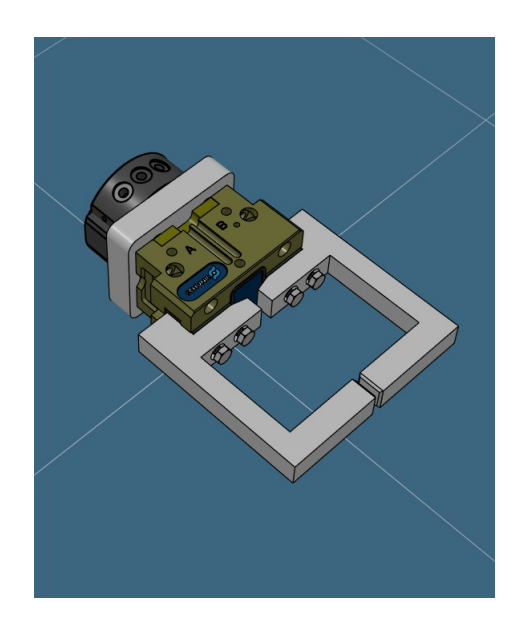

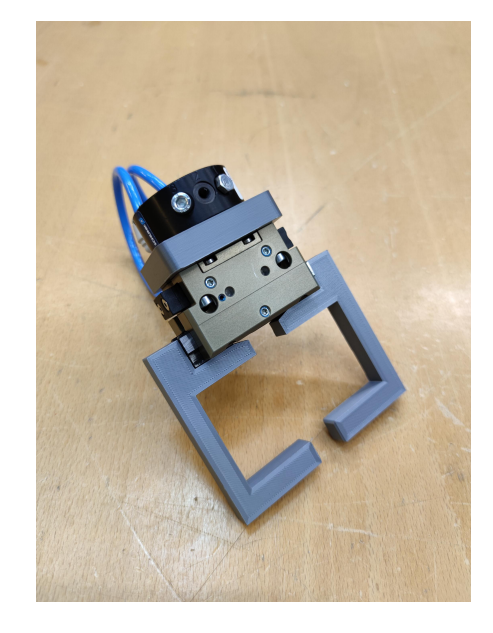

**Figur 4.3:** Gripper smal

#### **Gripper bred**

Bakdelen, E, behövdes lyftas på plats av en robot men samtidigt inte vara i vägen för en annan robot som skulle utföra nitningen som ska äga rum under tiden som bakdelen hålls på plats. Nitningen skulle göras från ovansidan av bilen vilket gjorde att verktyget behövdes designas så att det greppade delen från baksidan. Verktyget designades likt de andra med en standardiserad bottenplatta, Schunk, rörlig dosa och 3D-printade grippers, se figur [4.4](#page-35-0)

<span id="page-35-0"></span>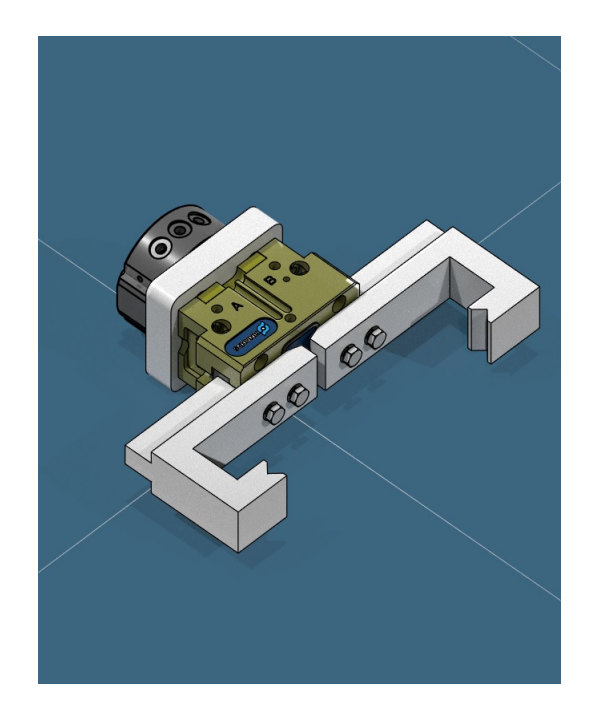

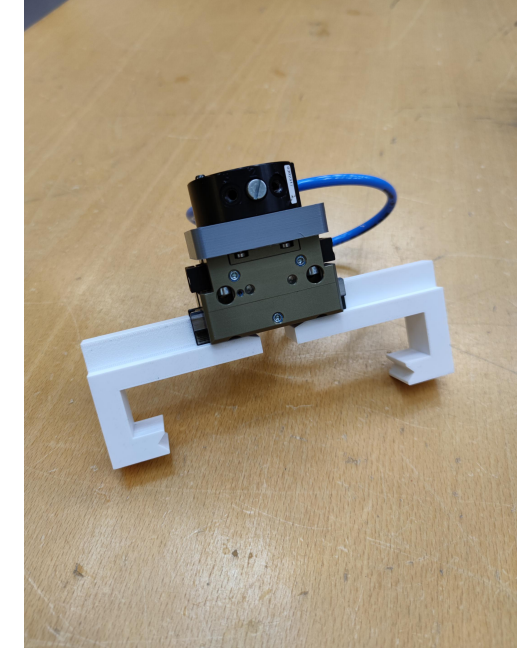

**Figur 4.4:** Gripper bred
#### **Gripper tak**

Taket av bilkarossen hade endast olinjära ytor, se figur [4.5,](#page-36-0) vilket gjorde det svårt att designa ett verktyg för detta. Ihop med Karossverkstaden togs därför ett beslut om att taket skulle revideras så att två plana ytor kunde användas för att greppa på. Därför gjordes två "fickor" i takbalkarna, se figur [4.5,](#page-36-0) som verktyget kunde passa in i för att kunna låsa taket i alla sex frihetsgrader. Verktyget designades utefter "fickorna" och blev enligt nedan, se figur [4.6.](#page-36-1)

<span id="page-36-0"></span>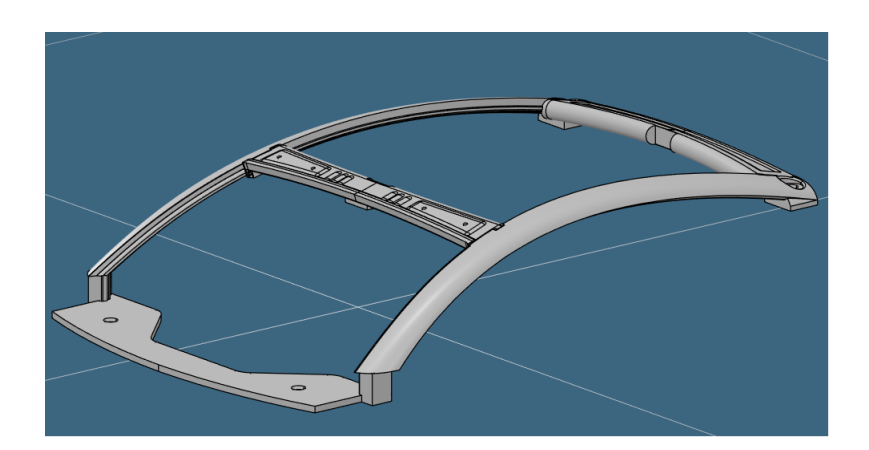

**Figur 4.5:** Bilkarossens tak

<span id="page-36-1"></span>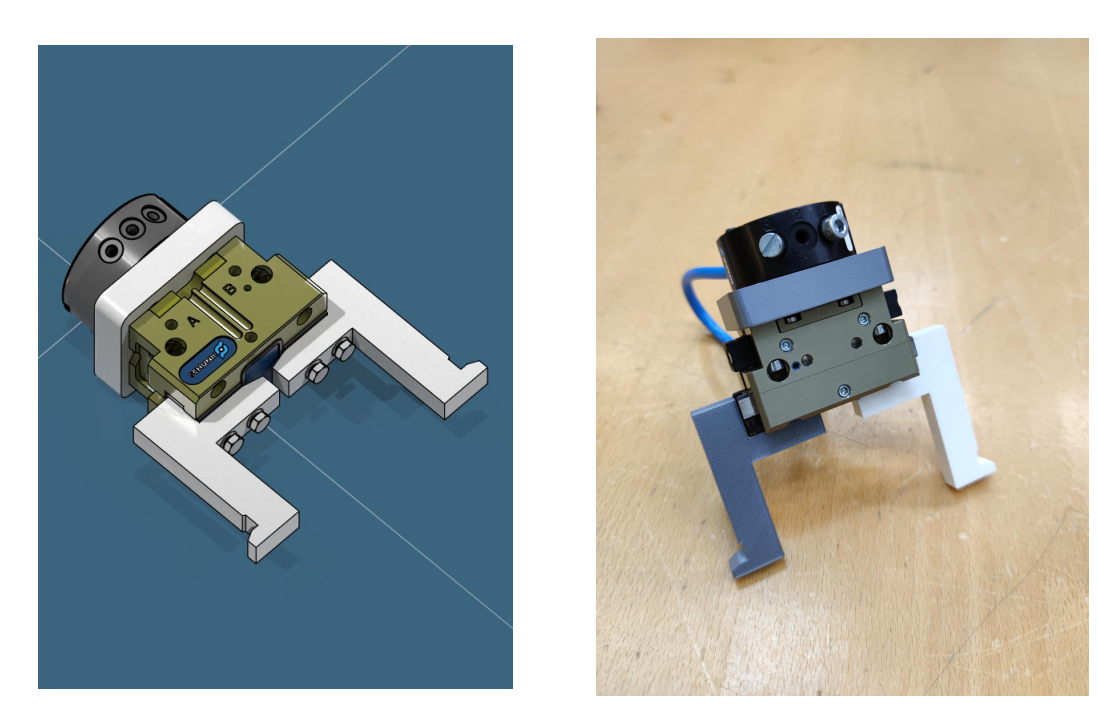

**Figur 4.6:** Gripper tak

#### **Nitpistol**

För att kunna fästa fast delarna i varandra beslutades det att de skulle popnitas ihop. Det fanns ingen nitpistol som kunde användas av robotar vilket gjorde att det behövde designas. En specialanpassad hållare i metall designades och tillverkades för att kunna fästa nitpistolen och Schunken på. Det designades också en avtryckare som skulle kunna utföra själv nitningen. Dessa olika delar kopplades till olika luftportar i robotarna för att allt skulle kunna fungera likt en manuell nitning. Popnitverktyget kan ses i figur [4.7.](#page-37-0)

<span id="page-37-0"></span>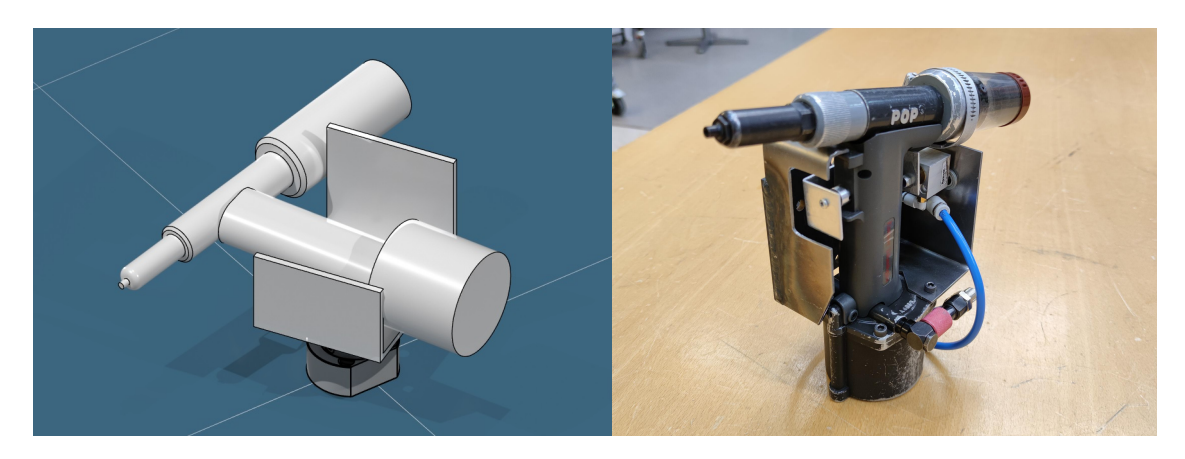

**Figur 4.7:** Nitpistolen

I figur [4.8](#page-37-1) syns bilkarossen och de olika delar, namnade A-F, som ingick. De flesta bildelarna behövde olika verktyg, dock kunde vissa verktyg designas så att samma verktyg kunde användas till flera delar. I tabell [4.1](#page-38-0) listas de olika verktygen och vilka delar de användes till.

<span id="page-37-1"></span>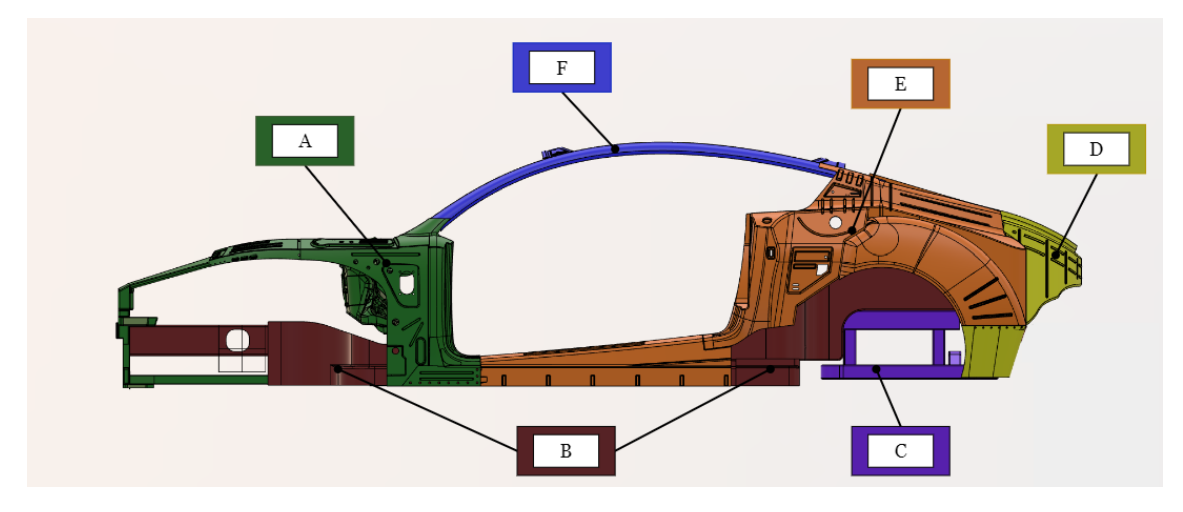

**Figur 4.8:** Uppdelning av bilkaross

Komponenterna är de följande.

- A. Front
- B. Bottenplatta
- C. Bakre upphängning
- D. Bakdel
- E. Sida höger och vänster
- F. Tak

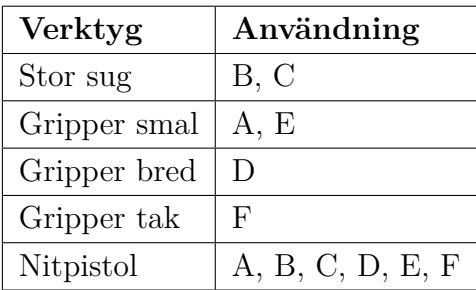

<span id="page-38-0"></span>**Tabell 4.1:** Tabell över vilka verktyg som användes till vilka delar

#### <span id="page-38-1"></span>**4.3 Den Digitala Fabriken**

Den slutgiltiga fabriken visas i figur [4.9,](#page-39-0) och även inzoomad i figur [4.10.](#page-40-0) Fabriken innehåller fyra industrirobotar där varje robot deltar i monteringen av bilkarossen. Fabriken innefattar även två verktygställ, två ytor för bilkomponenter och en monteringsyta. Alla delar är markerade i figur [4.9](#page-39-0) och förklarade i tabell [4.2.](#page-40-1) Utformningen av fabriken skapades utifrån dels sedan tidigare definierade avgränsningar, bilens utformning samt i samråd med de andra disciplinerna, främst Framingstationen. Verktygsställens, monteringsytans och andra ytors position baserades på inmätningsdata tillhandahållen av framingstationsgruppen, se avsnitt [3.4.](#page-25-0)

<span id="page-39-0"></span>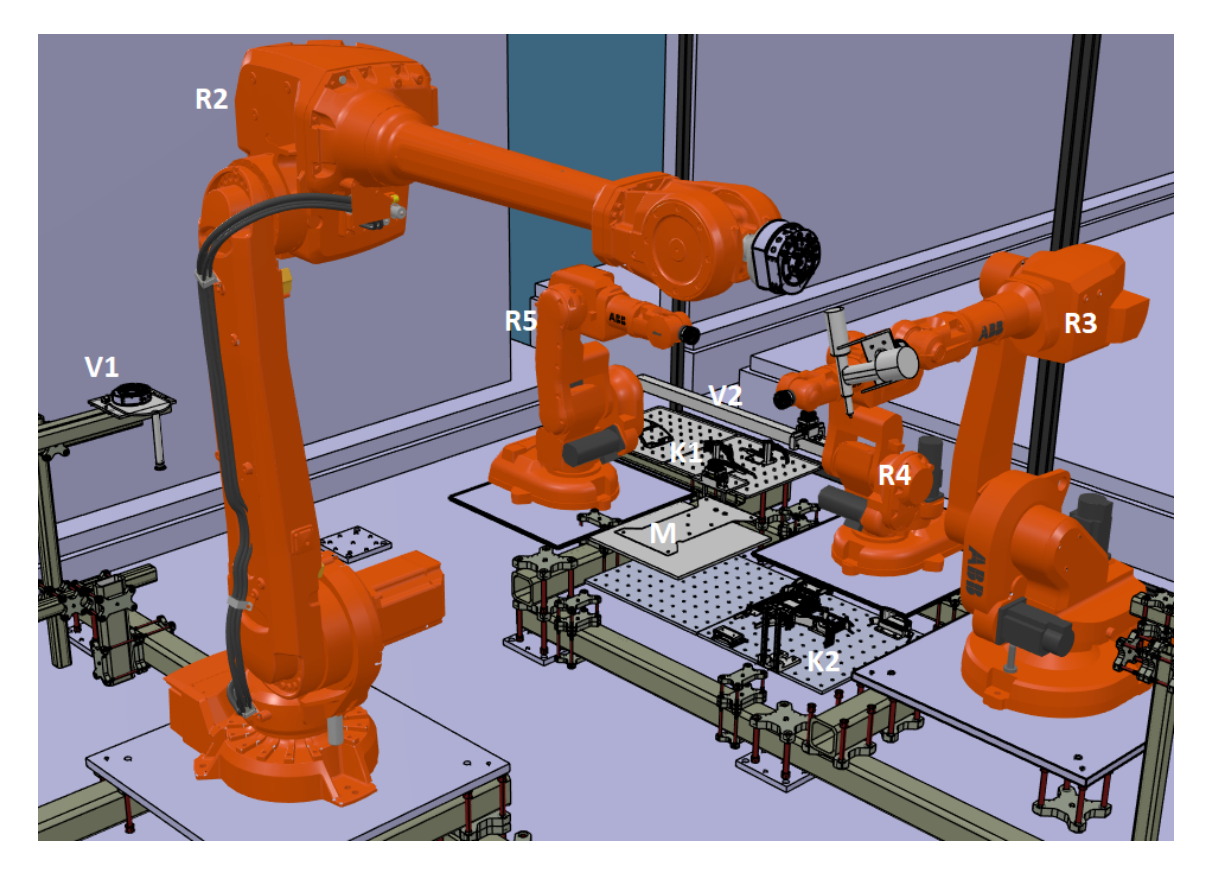

**Figur 4.9:** Den digitala fabriken

<span id="page-40-0"></span>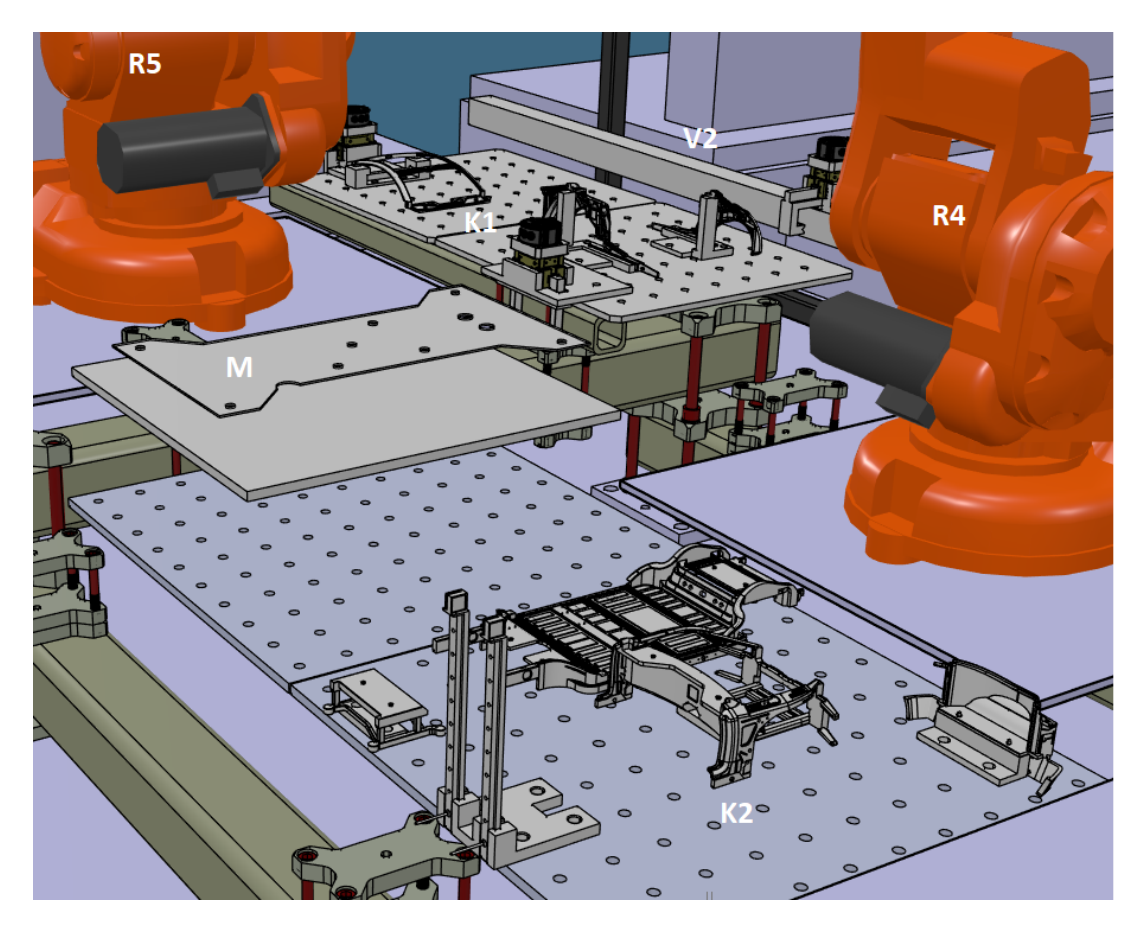

**Figur 4.10:** Den digitala fabriken med inzoomning på ytor för bilkomponenter och monteringsyta

<span id="page-40-1"></span>**Tabell 4.2:** Tabell över de olika delarna i fabriken

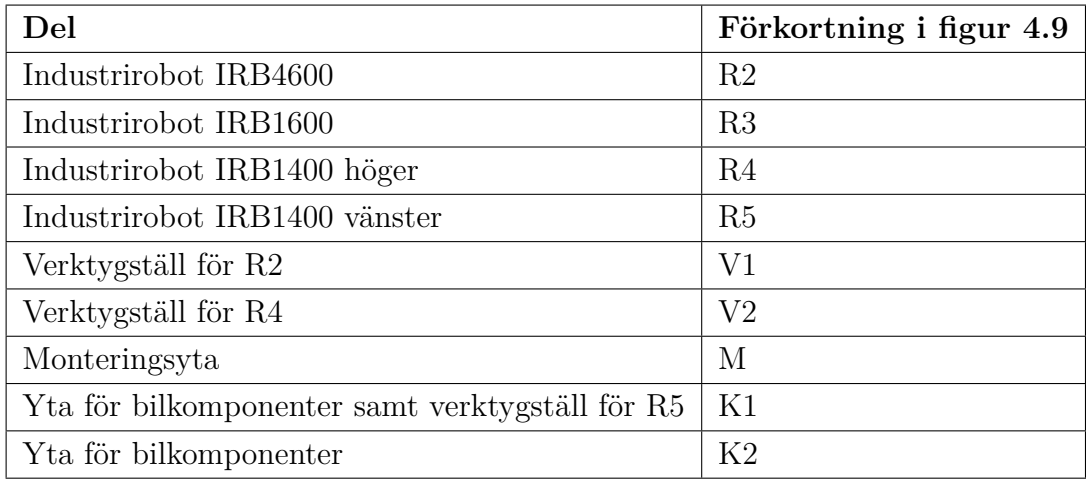

#### **4.3.1 Framingstationen**

Där monteringen i robotcellen sker kallas för framingstationen. Det finns en annan disciplin i projektet som har ansvar för just denna del och hur den ska designas, samt vilka funktioner den skall innehålla. Dock måste alla förändringar som görs i verkligheten också göras i den digitala tvillingen. Efter diskussion med disciplinen Framingstationen för att möjliggöra bådas intressen bestämdes utseendet att vara det som syns i figur [4.10.](#page-40-0)

#### **4.3.2 Verktygställ**

Verktygställen utformades från de designade verktygen och konstruerades i *CATIA* för att sedan bli 3D-printade. Verktygställen utformades enligt ett modulsystem där de kunde monteras bredvid varandra och därmed minska behovet av flertalet noggranna inmätningar. Verktygställen hade även instyrningar och fixturering som låste verktygen i samtliga frihetsgrader för att uppnå pålitliga verktygsbyten. Verktygställens positioner bestämdes genom avvägningar mellan korta distanser till bilkomponeterna samt risken att inte vara i vägen för övriga robotars rörelser.

#### **4.4 Monteringen**

Montering och ihopfogning av minikarossen sker i tio principiella steg. Förutom förflyttning och placering av komponenter innefattar processen ompositionering av bilkarossen samt nitningar. Nitningarna sammanfattas här med det slutgiltiga steg 10. Se figur [4.11.](#page-42-0)

<span id="page-42-0"></span>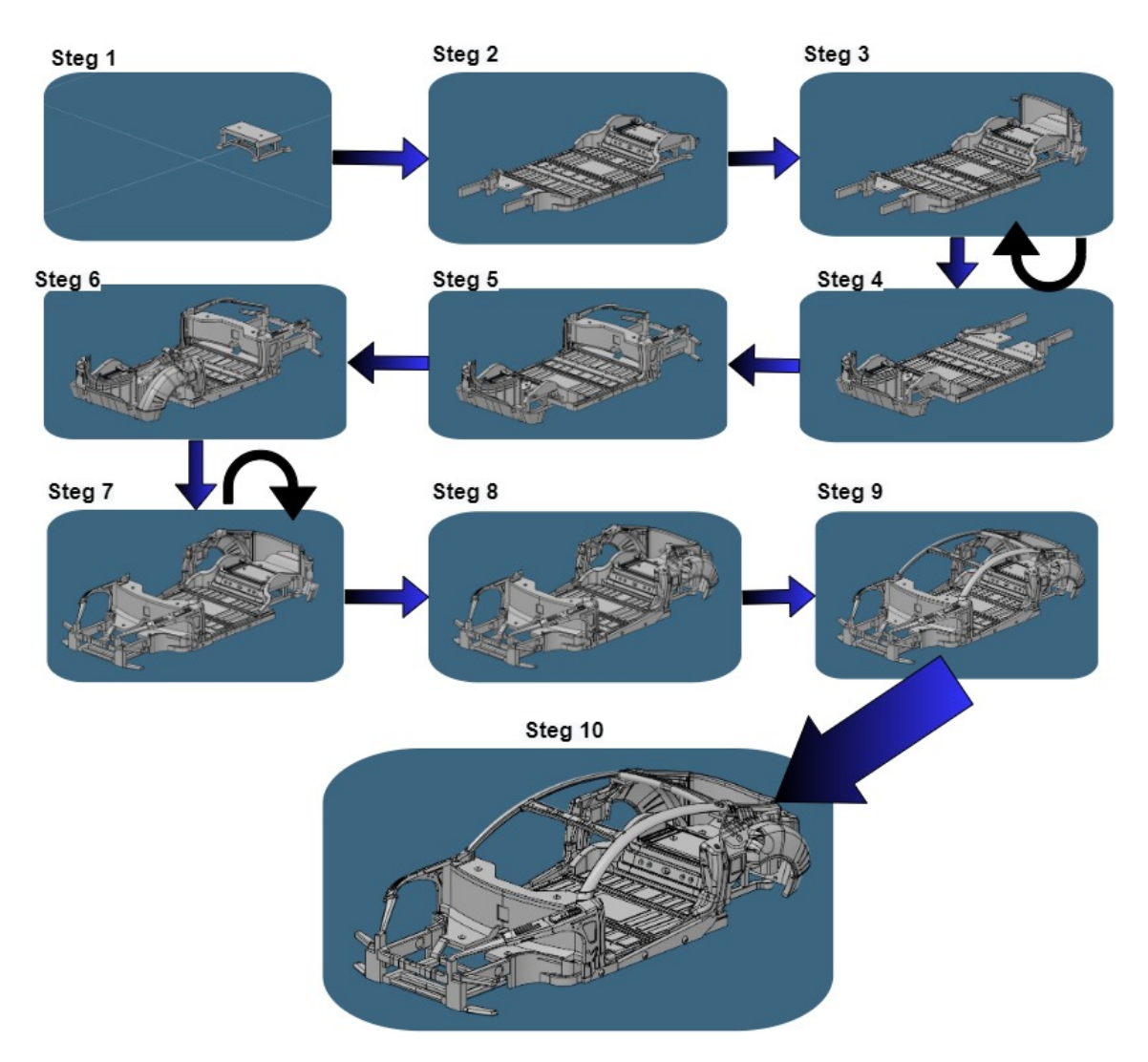

**Figur 4.11:** Översikt över monteringsprocessen

Nödvändigt förtydligande är att nitning skedde mellan samtliga placeringar av komponenter i den verkliga simuleringen.

För att möjliggöra nitning av samtliga komponenter genomfördes två rotationer av bilkarossen under monteringen (steg 4 och steg 7).

#### **4.4.1 I Simulering**

Simulering av monteringsprocessen utformades genom sekvensering genom I/Osignaler. Varje robot har en specifik signal som är sammankopplad med de andra robotarna. Dessa signaler används sedan för att kommunicera mellan robotarna. Mer detaljerat används dessa signaler för att signalera att en robot är klar med sitt uppdrag, och ger klartecken till nästa robot att påbörja sitt. Se figur [4.12](#page-43-0) för visualisering av hur signalerna är sammankopplade mellan robotarna.

<span id="page-43-0"></span>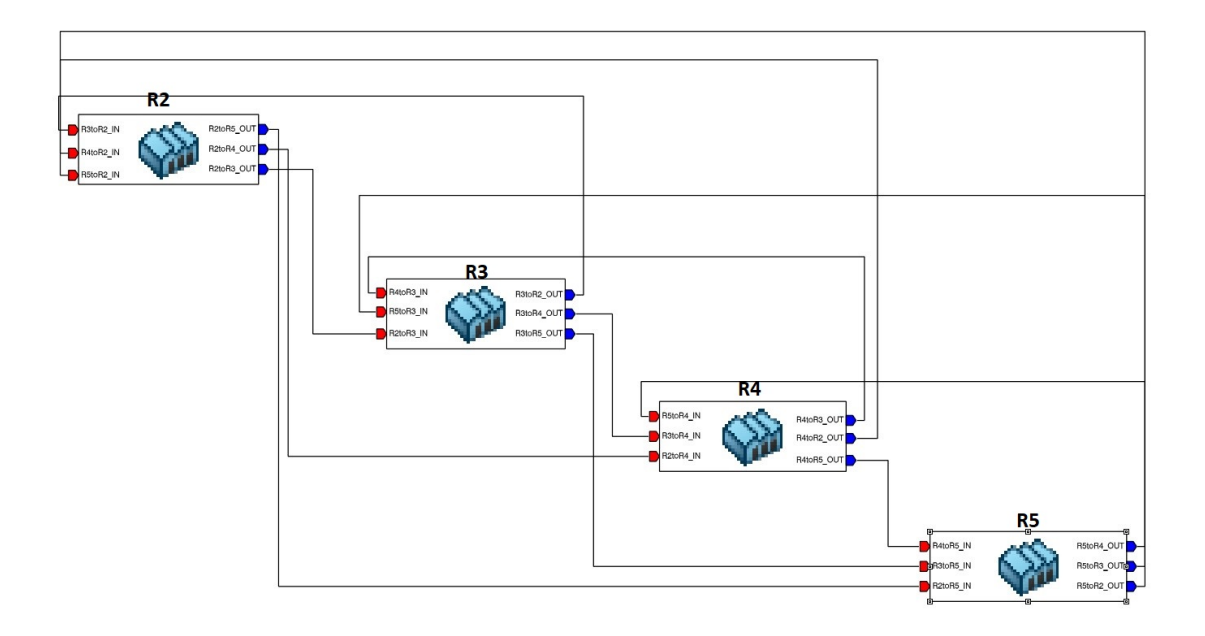

**Figur 4.12:** Översikt över I/O-signaler i den digitala simuleringen

I/O-signalerna och sekvenseringen implementerades på de enskilda robotprogrammen för varje enskild *task* för varje monterings- och nitningssteg.

Simulering av monteringen i 3DX resulterade i en initial monteringstid på 263 sekunder.

#### **4.4.2 I den Fysiska Fabriken**

Robotkod transformerades från 3DX till RAPID-kod, som kan läsas av robotarna i robotcellen, med hjälp av funktionen *Robot Programming*. Dessa robotprogram överfördes sedan till robotarna via USB för att kunna testas. Vid testning av programmen upptäcktes ofta fel som behövde justeras. Det kunde till exempel vara att koordinaterna för en *tag* inte var exakt samma i verkligheten som i den digitala tvillingen. Då behövdes *tagen* ändras någon millimeter genom handpåläggning, alltså manuellt gå in och ändra koordinaten på tagen. Detta diskuteras i avsnitt [5.3.](#page-45-0)

## **Diskussion**

I detta kapitel diskuteras projektet som helhet med avseende på det uppnådda resultat. Kapitlet innefattar även diskussion om metoden, utmaningar och fortsatta möjligheter inom området.

#### **5.1 Iterationer av Monteringen**

Under projektets gång har planeringen av monteringen förändrats. Detta då problem framkommit då simuleringen börjat utföras. Exempel på problem som uppkommit är att robotarna inte når verktygställ, robotarna krockar in i varandra vid nitning, med mera. Dessa problem ledde till att monteringsprocessen har förändrats drastisk. Detta är relevant då tidsplanering och eventuella färdigplacerade *tags* inte längre kan tillämpas. Därmed fick begränsningar till fabriksdetaljer och koreografi införas för att färdigställa projektet. Dessa problem kunde ha undvikits om det funnits mer kunskap tidigare om hur de olika karossdelarna såg ut. Robotarnas räckvidd till olika punkter i PSL-labbet kunde undersökas i början av projektet tillsammans med Framingsstationsgruppen för att få kunskap om robotarnas rörelsefrihet.

Trots att monteringen är genomförbar finns förbättringsområden. Ett av dessa områden hade varit att införa ett system som gör det möjligt för tillverkning av flera karosser automatiskt. Till exempel genom att implementera transportband, då nuvarande fabrik kräver manuell omladdning av karossdelar. Ytterligare skulle fler monteringsprocesser kunna undersökas för att minimera monterinstiden.

#### **5.2 Utmaningar med Montering**

En av de största utmaningarna med detta projekt har varit storleken på bilkarossen och robotarna. En relativ liten bilkaross som skulle monteras med stora robotar gjorde att problem uppstod. Vissa delar, exempelvis sidorna, behövde hållas av ena roboten samtidigt som en annan robot nitar fast dem på underdelen. Gruppen märkte tidigt att robotarna krockade när nitningen skulle utföras, detta för att arbetsytor var små för de stora robotarna att arbeta på. Därför utvärderades detta och verktyg designades om för att undvika kollision.

Storleken på bilkarossdelar och robotar resulterade i utmaningar relaterade till toleranser. De små arbetsytorna ledde till att den nominella, digitala, simuleringen inte var möjlig i den fysiska fabriken. Nitpistolen kunde exempelvis inte hitta rätt för att plocka upp popnitar. Detta löstes med en instyrning som konstruerades som ett tratt på nitpistolen för att hjälpa nitpistolen att kunna plocka nitarna trots avvikelser i *tags*.

Vissa karosskomponenters komplicerade utformning har gjort det svårt att designa tillhörande verktyg. Exempelvis var det svårt att designa ett verktyg som låste bilsidan i alla frihetsgrader på grund av dess böjda form. Därför genomfördes i samråd med Karossverkstaden ändringar i sidodelarna. Detta gjordes även i framdelen och taket vilket underlättade designen av verktyg och monteringen avsevärt.

En annan utmaning var gruppens begränsade tillgång till olika *Grippermoduler*. De moduler som fanns tillgängliga i PSL-labbet kunde inte öppnas tillräckligt för att kunna plocka upp sidan på önskvärt sätt. De tillgängliga *grippermodulerna* kunde öppna sig maximalt 13mm och behovet för komponenten var 15mm. Istället ändrades angreppsvinkeln så att roboten tog en annan väg och angrep sidan nedifrån. Trots detta var marginalen vid upplockning av sidodelen liten, cirka 1mm.

Under simuleringen märktes det att robot R5 inte nådde verktygen *Gripper smal* och *Gripper tak* i verktygställ V2, se avsnitt [4.3.](#page-38-1) Detta löstes genom att flytta på verktygsställsmodulerna som hörde till verktygen *Gripper smal* och *Gripper tak* närmare robot R5.

#### <span id="page-45-0"></span>**5.3 Noggrannhet**

För att montering av en bilkaross ska fungera behövs hög noggrannhet hos både robotar och digital tvilling. Koordinater mäts i verkligheten av Framingstationen och läggs sedan in i den digitala tvillingen i 3DX. Alla inmätta värden från verkligheten måste vara exakta så att den digitala tvillingen blir en exakt kopia av verkligheten. Trots inmätningen blir verkligheten aldrig exakt som den nominella världen. Det blir alltid ett litet fel i inmätningen vilket kan bero på en mängd olika faktorer. Exempelvis kan stora avstånd mellan *workobject* och *tags* medföra avvikelser.

Robotar har två olika noggrannhetsmått. De behöver ha både hög absolutnoggrannhet och hög repeternoggrannhet. Repeternoggrannheten hos en robot är hög, ungefär 50*µ*m, vilket innebär att om en robot åker till samma punkt två gånger kommer felet vara så litet att det inte är nämnvärt i denna tillämpning. Dock när man arbetar med *tags* i en digital tvilling som sedan överförs till verkligheten har robotar inte tillräckligt hög absolutnoggrannhet. Tester visade på att det kan skilja upp till 5mm mellan en *tag* i den digitala tvillingen och verkligheten. Detta är en stor felkälla för resultatet. När en bilkaross i denna storlek ska monteras blir en felmarginal på 5mm alldeles för stor.

För att undvika detta problem skulle *tags* kunna skapas i verkligheten med hjälp av online programmering och sedan föras över till den digitala tvillingen istället för tvärtom, vilket har varit arbetssättet i detta projekt. Detta skulle dock innebära *reverse engineering* men för att uppnå ett bra resultat skulle detta godtas. Ett annat alternativ är att skapa fasningar i bilkarossens olika delar så roboten styrs in i rätt position. Dessa fasningar skulle behöva vara minst 2.5mm breda och djupa för att roboten med säkerhet skulle styras in, vilket inte är möjligt med den storleken som är på bilkarossen. Ett tredje alternativ är att använda sig av sensorer som talar om för roboten om den är på rätt position. Detta alternativ är dock inte möjligt då tillräcklig kunskap ej fanns om sensorer och PLC för denna applicering och på grund av tidsbrist fanns ingen tid för inlärning och användning av detta.

#### **5.4 Kalibrering**

Projektet har under flertalet tillfällen stött på utmaningar med kalibrering mellan den fysiska miljön och den nominella miljön. Utmaningar har uppstått vid positionering av robotars TCP, *workobjects* och verktygställ. Betydande avvikelser har uppstått vid exekvering av kod i den fysiska cellen i jämförelse med de nominella simuleringarna i 3DX. Detta har krävt en lösning då en viss tolerans måste uppnås för att monteringen ska kunna genomföras.

Dessa problem kan dels bero på det faktum att delar av den fysiska robotcellen, inklusive dess robotar redan var definierade och fasta. Den digitala tvillingen har därför till viss del behövts skapas utifrån den fysiska cellen, och inte att den fysiska cellen har skapats utifrån den nominella modellen. Detta har gett upphov till viss grad av *reverse engineering*, vilket man vill undvika till största möjliga grad. Exem-

pel på problem som kan uppstå kan vara det faktum att en stålbalk inte är perfekt rak i verkligheten, men den nominella modellen har en perfekt geometri. Slutsatsen kring detta är att i största möjliga mån skapa verklighet utifrån det nominella, och inte tvärtom.

#### **5.5 Konfigurering**

Robotrörelsernas konfigurering är ett bra verktyg för att effektivisera fabriken. Under det här projektet har det inte utnyttjats fullkomligt då det möjligtvis finns effektivare lösningar. Projektet har endast utnyttjat konfigureringen för att minimera rotationer i mål om att inte dra sönder verktygens och robotarnas slangar. Konfigurationen har även modifierats i sammanhang där vissa rörelser i vissa konfigureringar kolliderar med omgivningen. Dessa konfigureringar har då ändrats manuellt till dess att kollision inte uppstår. Vid framtida projekt, för att minimera monteringstid, skulle optimering av konfigureringar kunna utnyttjas.

#### **5.6 Abstraktionsgrad**

Stor utmaning med projektet har varit översättningen mellan olika program och därmed olika abstraktionsgrader. Konstruktionen av den digitala tvillingen och simuleringen i 3DX har tillämpat ett processorienterat programmeringsspråk där *tasks* har skapats och beskrivits i en 3D-miljö. Detta ger en bra översikt över processens olika rörelser och aktiviteter, vilket skapar goda förutsättningar för validering av procedurer. Svårigheten med det processorienterade programmeringsspråket är den nödvändiga översättningen till det robotorienterade programmeringsspråket. Detta måste ske för att roboten ska kunna genomföra de uppdrag som är skapade i 3DX. För att detta ska fungera bra så bygger det på att 3DX inbyggda översättare för RAPID-kod fungerar bra. Problem kan även uppstå vid sammanlänkning med robotcellens PLC-system. Detta projekt har inte fullt ut undersökt och utvärderat dessa funktioner och kan därmed inte dra några specifika slutsatser om dessa utmaningar.

#### **5.7 Arbeta med Olika Discipliner**

En unik aspekt med kandidatarbetet är att flera olika discipliner arbetar för att lösa en gemensam uppgift. Med detta tillkommer fördelar men även svårigheter. En tydlig fördel är att varje disciplin kan specialisera sig på sitt område, då de inte behöver lära sig allt material från de andra disciplinerna. En nackdel med detta är att kommunikationen mellan disciplinerna blir en nödvändighet. Eftersom disciplinerna är beroende av varandra begränsar man lätt varandra. Till exempel är verktygen utformade beroende på bildelarna och bildelarna är utformade beroende på vilka begränsningar verktygen och robotarna har. Det är dock svårt att testa robotarnas begränsningar då simuleringen inte går att utforma utan bildelar och verktyg. Även det här upplevs som ett problem som främst uppkom på grund av otillräckliga kunskaper i början av projektet, vilket ledde till att det var svårt att ta beslut som tog projektet framåt. Hade ett liknande projekt genomförts av samma discipliner igen hade dessa problem troligtvis inte upplevts lika allvarliga.

#### **5.8 Concurrent Engineering i 3DEXPERIENCE**

En av de uttryckta fördelarna med 3DX är dess möjligheter till *concurrent engineering*. I teorin är detta en självklar fördel då simulering eller omformation av fabriken kan utföras av olika parter samtidigt. I praktiken upplevdes inte detta möjligt inom den aktuella disciplinen. Problemet uppstår vid sparandet av fabriken, då endast den ena parten kunde spara medan resterande arbete förblev osparat. För att motverka detta problem har 3DX infört en funktion där man kan låsa specifika områden av fabriken. Låsta områden kan endast redigeras och sparas av användaren som låste dem. Trots detta upplevdes det svårt att arbeta samtidigt i fabriken, detta då projektet är integrerat. Alltså blir de andra användarna väldigt limiterade ifall specifika områden av fabriken är låsta.

Denna aspekt anses dock endast förekomma för okunniga användare, detta då plattformens begränsningar inte är kända. På så vis blir det svårt att planera arbetet på ett sätt där flera användare kan arbeta samtidigt. För att undvika liknande svårigheter i framtida kandidatarbeten eller liknande skulle antingen arbetet vara utformat på ett vis där det finns tydligare möjligheter för uppdelning av uppgifter eller skulle handledare i förhand behöva dela upp arbetet. Det faktum att datastrukturen redan var skapad av tidigare arbeten bidrog också till svårigheterna till *concurrent engineering*. En genomtänkt och välarbetad datastruktur kan sänka tröskeln för implementering av *concurrent engineering*.

#### **5.9 Stabilitetsproblem 3DEXPERIENCE**

Ett problem som uppkom under projektets gång var det faktum att 3DX plötsligt frös och slutade fungera vid simulering, ibland så ofta som var tjugonde minut. Problemet ökade simuleringstiden vilket påverkade tidsplaneringen. Det fanns inte heller något mönster i varför programmet slutade fungera så det gick inte att undvika

problemet. Lösningsåtgärder försökte följas för att lösa problemet, men fungerade inte i detta fall. Problemet uppkom då tyngre simuleringar började köras, vilket var då endast fyra veckor återstod av projektet. Därför ansågs prioriteringen att fixa problemet låg. Vid framtida användningar av 3DX under en längre utsträckning bör problemet tas itu med i ett tidigt skede.

# 6

## **Slutsats**

Projektet har utifrån det definierade syftet uppnått sitt mål genom att ha lyckats konstruera en digital tvilling av en framingstation. Den digitala tvillingen har sedan använts på ett lyckat sätt i den nominella, digitala miljön för att generera simuleringar av monteringen av en bil. Den genererade simuleringen har sedan kunnat användas för att optimera, validera och utvärdera monteringsprocessen i den digitala miljön. Dessa utvärderingar har hanterat både bilkarossens design, robotstationens utformning samt de genererade robotrörelserna.

Den digitala tvillingens roll i det större tvärdisciplinära projektet kan sammanfattas som en central roll. Den digitala tvillingen ska hantera de av Karossverkstaden designade bilkomponenterna och genom simulering generera förutsättningar och robot-kod för slutgiltig montering i den fysiska stationen.

Användning av den digitala tvillingen, och plattformen 3DEXPERIENCE, har gett möjligheten för de tre olika disciplinerna att jobba parallellt med olika förbättringar, utan att projektet har tvingats till att stanna upp. Då den digitala tvillingen har varit sammankopplad med bilkarossens CAD-modeller har små justeringar och ändringar kunnat hanteras på ett smidigt och enkelt sätt. De främsta utmaningarna i projektet har innefattat överföringen från den nominella, digitala fabriken till den verkliga fabriken. Svårigheter med att skapa en nominell värld baserat på inmätningar från en verklig värld resulterade i sämre precision och olinjäriteter. Slutsatser som dragits kring detta är det faktum att den fysiska monteringsstationen baseras på den nominella stationen istället för tvärtom.

Slutligen kan det sägas att projektet har skapad de grundläggande förutsättningar för montering av bilkarossen. Det finns gott om möjlighet för optimering och förbättring inom flera delar av projektet. Både inom tidseffektivitet, säkerhet samt tillförlitlighet.

### **Referenser**

- 3DEXPERIENCE (2018). *DELMIA Equipment Design Essentials*. url: [https://](https://eduspace.3ds.com/CompanionManager/up/?&lexType=1&lang=en&lpId=100353&cls_aud=s&utm_source=1629_13_27undefined_crs&utm_campaign=C100353&/index.html/#/lp-content) [eduspace . 3ds . com / CompanionManager / up / ? & lexType = 1 & lang = en & lpId =](https://eduspace.3ds.com/CompanionManager/up/?&lexType=1&lang=en&lpId=100353&cls_aud=s&utm_source=1629_13_27undefined_crs&utm_campaign=C100353&/index.html/#/lp-content) [100353&cls\\_aud=s&utm\\_source=1629\\_13\\_27undefined\\_crs&utm\\_campaign=](https://eduspace.3ds.com/CompanionManager/up/?&lexType=1&lang=en&lpId=100353&cls_aud=s&utm_source=1629_13_27undefined_crs&utm_campaign=C100353&/index.html/#/lp-content) [C100353&/index.html/#/lp-content](https://eduspace.3ds.com/CompanionManager/up/?&lexType=1&lang=en&lpId=100353&cls_aud=s&utm_source=1629_13_27undefined_crs&utm_campaign=C100353&/index.html/#/lp-content).
- (2022a). *Generate Robot Programs*. url: [https://eduspace.3ds.com/Companion](https://eduspace.3ds.com/CompanionManager/up/?&lexType=1&lang=en&lpId=224697&cls_aud=s&utm_source=1629_13_27undefined_crs&utm_campaign=C224697&/index.html/#/lp-content)Manager/ [up/?&lexType=1&lang=en&lpId=224697&cls\\_aud=s&utm\\_source=1629\\_13\\_](https://eduspace.3ds.com/CompanionManager/up/?&lexType=1&lang=en&lpId=224697&cls_aud=s&utm_source=1629_13_27undefined_crs&utm_campaign=C224697&/index.html/#/lp-content) [27undefined\\_crs&utm\\_campaign=C224697&/index.html/#/lp-content](https://eduspace.3ds.com/CompanionManager/up/?&lexType=1&lang=en&lpId=224697&cls_aud=s&utm_source=1629_13_27undefined_crs&utm_campaign=C224697&/index.html/#/lp-content).
- (2022b). *Perform as an Assembly Robot Programmer*. url: [https://eduspace.](https://eduspace.3ds.com/CompanionManager/up/?&lexType=1&lang=en&lpId=224697&cls_aud=s&utm_source=1629_13_27undefined_crs&utm_campaign=C224697&/index.html/#/lp-content) [3ds.com/CompanionManager/up/?&lexType=1&lang=en&lpId=224697&cls\\_](https://eduspace.3ds.com/CompanionManager/up/?&lexType=1&lang=en&lpId=224697&cls_aud=s&utm_source=1629_13_27undefined_crs&utm_campaign=C224697&/index.html/#/lp-content) aud = s & utm source = 1629 13 27undefined crs & utm campaign = C224697 & [/index.html/#/lp-content](https://eduspace.3ds.com/CompanionManager/up/?&lexType=1&lang=en&lpId=224697&cls_aud=s&utm_source=1629_13_27undefined_crs&utm_campaign=C224697&/index.html/#/lp-content).
- (u. å.[a]). *Eduspace*. url: [https : / / eduspace . 3ds . com / CompanionManager /](https://eduspace.3ds.com/CompanionManager/public/#/) [public/#/](https://eduspace.3ds.com/CompanionManager/public/#/).
- (u. å.[b]). *The 3DEXPERIENCE platform, a game changer for business and innovation.* Länk till 3DEXPERIENCE webbsida. url: [https://www.3ds.com/](https://www.3ds.com/3dexperience) [3dexperience](https://www.3ds.com/3dexperience).
- ABB (u. å.). *RobotStudio®*. Länk till RobotStudio webbsida. URL: [https://new.](https://new.abb.com/products/robotics/sv/robotstudio) [abb.com/products/robotics/sv/robotstudio](https://new.abb.com/products/robotics/sv/robotstudio).
- ABB-Robotics (2010). *Technical reference manual RAPID Instructions, Functions* and Data types. URL: [https://library.e.abb.com/public/688894b98123f87bc](https://library.e.abb.com/public/688894b98123f87bc1257cc50044e809/Technical%5C%20reference%5C%20manual_RAPID_3HAC16581-1_revJ_en.pdf)1257cc50044e8 [Technical%5C%20reference%5C%20manual\\_RAPID\\_3HAC16581- 1\\_revJ\\_en.](https://library.e.abb.com/public/688894b98123f87bc1257cc50044e809/Technical%5C%20reference%5C%20manual_RAPID_3HAC16581-1_revJ_en.pdf) [pdf](https://library.e.abb.com/public/688894b98123f87bc1257cc50044e809/Technical%5C%20reference%5C%20manual_RAPID_3HAC16581-1_revJ_en.pdf).
- (2011). *Operating Manual RobotStudio*. url: [https://library.e.abb.com/](https://library.e.abb.com/public/e5ad00148905fb58c1257b4b00523751/3HAC032104-001_revE_en.pdf) [public / e5ad00148905fb58c1257b4b00523751 / 3HAC032104 - 001 \\_ revE \\_ en .](https://library.e.abb.com/public/e5ad00148905fb58c1257b4b00523751/3HAC032104-001_revE_en.pdf) [pdf](https://library.e.abb.com/public/e5ad00148905fb58c1257b4b00523751/3HAC032104-001_revE_en.pdf).
- Bolmsjö, Gunnar S. (2006). *Industriell Robotteknik*. Studentlitteratur. isbn: 91-44- 00848-1.
- Folk, Emily (2020). *How to Go Lean With Your Assembly Line Layout.* URL: [https:](https://www.manufacturingtomorrow.com/article/2020/10/how-to-go-lean-with-your-assembly-line-layout/15910) [//www.manufacturingtomorrow.com/article/2020/10/how- to- go- lean](https://www.manufacturingtomorrow.com/article/2020/10/how-to-go-lean-with-your-assembly-line-layout/15910)[with-your-assembly-line-layout/15910](https://www.manufacturingtomorrow.com/article/2020/10/how-to-go-lean-with-your-assembly-line-layout/15910).
- Hess, Brian (2019). *What Is Reverse Engineering and How Does It Work?* URL: <https://astromachineworks.com/what-is-reverse-engineering/>.
- Kauda, John (2012). *Research Methodology: A Project Guide for Univeristy Stu*dents. Metodlitteratur. URL: https://ebookcentral.proquest.com/lib/ [chalmers/reader.action?docID=3400854](https://ebookcentral.proquest.com/lib/chalmers/reader.action?docID=3400854).
- Kihlman, Henrik (2021). *Virtual Production Planning*. PowerPoint slides. URL: [https:](https://chalmers.instructure.com/courses/15965/files/1779811?module_item_id=229130) [/ / chalmers . instructure . com / courses / 15965 / files / 1779811 ? module \\_](https://chalmers.instructure.com/courses/15965/files/1779811?module_item_id=229130) [item\\_id=229130](https://chalmers.instructure.com/courses/15965/files/1779811?module_item_id=229130).
- Lindholm, Christin (u. å.). *Fjärde industriella revolutionen*. Nationalencyklopedin, Hämtad 2022-02-04. url: [http://www.ne.se/uppslagsverk/encyklopedi/l%](http://www.ne.se/uppslagsverk/encyklopedi/l%C3%A5ng/fj%C3%A4rde-industriella-revolutione) [C3%A5ng/fj%C3%A4rde-industriella-revolutione](http://www.ne.se/uppslagsverk/encyklopedi/l%C3%A5ng/fj%C3%A4rde-industriella-revolutione).
- Negri, Elisa, Luca Fumagalli och Marco Macchi (2017). "A Review of the Roles of Digital Twin in CPS-based Production Systems". I: *Procedia Manufacturing* 11. 27th International Conference on Flexible Automation and Intelligent Manufacturing, FAIM2017, 27-30 June 2017, Modena, Italy, s. 939–948. issn: 2351 9789. DOI: [https://doi.org/10.1016/j.promfg.2017.07.198](https://doi.org/https://doi.org/10.1016/j.promfg.2017.07.198). URL: [https:](https://www.sciencedirect.com/science/article/pii/S2351978917304067) [//www.sciencedirect.com/science/article/pii/S2351978917304067](https://www.sciencedirect.com/science/article/pii/S2351978917304067).
- Norrlöf, Mikael (2022). *Rapid and robot programming*. PowerPoint slides. URL: [https:](https://www.control.isy.liu.se/student/graduate/robot/files/labPrepAndEx.pdf) [//www.control.isy.liu.se/student/graduate/robot/files/labPrepAndEx.](https://www.control.isy.liu.se/student/graduate/robot/files/labPrepAndEx.pdf) [pdf](https://www.control.isy.liu.se/student/graduate/robot/files/labPrepAndEx.pdf).
- Nyqvist, Per (2021). *Robotics*. PowerPoint slides. url: [https://chalmers.instruct](https://chalmers.instructure.com/courses/15965/files/1819974?module_item_id=233781)ure. [com/courses/15965/files/1819974?module\\_item\\_id=233781](https://chalmers.instructure.com/courses/15965/files/1819974?module_item_id=233781).
- Smith, Kate (2019). *Defining Greenfield vs. Brownfield: The Challenges of Creating Smart Factories.* URL: https://control.com/news/greenfield-vs[brownfield- smart- facilities/#:~:text=In%5C%20terms%5C%20of%5C%](https://control.com/news/greenfield-vs-brownfield-smart-facilities/#:~:text=In%5C%20terms%5C%20of%5C%20smart%5C%20factories%5C%2C%5C%20brownfield%5C%20implies%5C%20that,means%5C%20that%5C%20the%5C%20manufacturing%5C%20facility%5C%2C%5C%20itself%5C%2C%5C%20is%5C%20new.?msclkid=8a6afd49d12411ec%5C%5C821b05337db06ff5) [20smart % 5C % 20factories % 5C % 2C % 5C % 20brownfield % 5C % 20implies % 5C %](https://control.com/news/greenfield-vs-brownfield-smart-facilities/#:~:text=In%5C%20terms%5C%20of%5C%20smart%5C%20factories%5C%2C%5C%20brownfield%5C%20implies%5C%20that,means%5C%20that%5C%20the%5C%20manufacturing%5C%20facility%5C%2C%5C%20itself%5C%2C%5C%20is%5C%20new.?msclkid=8a6afd49d12411ec%5C%5C821b05337db06ff5) [20that,means%5C%20that%5C%20the%5C%20manufacturing%5C%20facility%](https://control.com/news/greenfield-vs-brownfield-smart-facilities/#:~:text=In%5C%20terms%5C%20of%5C%20smart%5C%20factories%5C%2C%5C%20brownfield%5C%20implies%5C%20that,means%5C%20that%5C%20the%5C%20manufacturing%5C%20facility%5C%2C%5C%20itself%5C%2C%5C%20is%5C%20new.?msclkid=8a6afd49d12411ec%5C%5C821b05337db06ff5) [5C%2C%5C%20itself%5C%2C%5C%20is%5C%20new.?msclkid=8a6afd49d12411ec%](https://control.com/news/greenfield-vs-brownfield-smart-facilities/#:~:text=In%5C%20terms%5C%20of%5C%20smart%5C%20factories%5C%2C%5C%20brownfield%5C%20implies%5C%20that,means%5C%20that%5C%20the%5C%20manufacturing%5C%20facility%5C%2C%5C%20itself%5C%2C%5C%20is%5C%20new.?msclkid=8a6afd49d12411ec%5C%5C821b05337db06ff5) [5C%5C821b05337db06ff5](https://control.com/news/greenfield-vs-brownfield-smart-facilities/#:~:text=In%5C%20terms%5C%20of%5C%20smart%5C%20factories%5C%2C%5C%20brownfield%5C%20implies%5C%20that,means%5C%20that%5C%20the%5C%20manufacturing%5C%20facility%5C%2C%5C%20itself%5C%2C%5C%20is%5C%20new.?msclkid=8a6afd49d12411ec%5C%5C821b05337db06ff5).

## **Bilagor**

**A Genererad RAPID-kod**

%%% VERSION:1 LANGUAGE: FNGLTSH %%%

```
MODULE RobotR2
    PERS jointtarget New_Home1:=[[180.000,0.000,0.000,0.000,90.000,0.000],[9E+09,9E+09,9E+09,9E
                                                                                                               \overline{a}+09,9E+09,9E+09]];
    PERS robtarget Tag2:=[[-1395.841,-1568.616,768.925],[0.001320,-0.607052,0.794659,0.001435],
                                                                                                               \overline{\bullet}[1,-1,1,0],[9E+09,9E+09,9E+09,9E+09,9E+09,9E+09]];
    PERS robtarget Tag1:=[[-1395.771,-1568.382,668.925],[0.001320,-0.607052,0.794659,0.001435],
                                                                                                               \overline{P}[1,-1,1,0],[9E+09,9E+09,9E+09,9E+09,9E+09,9E+09]];
    PERS robtarget Tag3:=[[102.401,-469.586,57.397],[0.000000,-0.000345,-0.001161,0.999999],
                                                                                                               \overline{P}[0,-1,1,0],[9E+09,9E+09,9E+09,9E+09,9E+09,9E+09]];
    PERS robtarget Tag4:=[[102.418,-469.516,27.397],[0.000000,-0.000345,-0.001161,0.999999],
                                                                                                               \overline{P}[0,-1,1,0],[9E+09,9E+09,9E+09,9E+09,9E+09,9E+09]];
    PERS robtarget Tag13:=[[99.726,-471.028,478.577],[0.000000,-0.000344,-0.001151,0.999999],
                                                                                                               \overline{a}[0,-1,1,0],[9E+09,9E+09,9E+09,9E+09,9E+09,9E+09]];
    PERS robtarget Tag5:=[[-251.605,-164.229,270.813],[0.000000,-0.000344,-0.001158,0.999999],
                                                                                                               \overline{a}[1,-1,1,0],[9E+09,9E+09,9E+09,9E+09,9E+09,9E+09]];
    PERS robtarget Tag6:=[[-251.587,-164.152,240.822],[0.000000,-0.000345,-0.001161,0.999999],
                                                                                                               \overline{D}[1,-1,1,0],[9E+09,9E+09,9E+09,9E+09,9E+09,9E+09]];
    PERS jointtarget New_Home2:=[[180.000,0.000,0.000,0.000,90.000,105.000],[9E+09,9E+09,9E+09,9E
                                                                                                               \overline{P}+09,9E+09,9E+09]];
    PERS robtarget Tag32:=[[77.188,-151.379,65.118],[0.000000,-0.000347,-0.001168,0.999999],
                                                                                                               \overline{P}[0,-1,1,0],[9E+09,9E+09,9E+09,9E+09,9E+09,9E+09]];
    PERS robtarget Tag33:=[[77.227,-151.248,9.343],[0.000000,-0.000347,-0.001168,0.999999],
                                                                                                               \overline{P}[0,-1,1,0],[9E+09,9E+09,9E+09,9E+09,9E+09,9E+09]];
    PERS robtarget Tag16:=[[77.034,-151.898,285.487],[0.000000,-0.000347,-0.001164,0.999999],
                                                                                                               \overline{a}[0,-1,1,0],[9E+09,9E+09,9E+09,9E+09,9E+09,9E+09]];
    PERS robtarget Tag7:=[[-251.571,-258.934,277.233],[0.000000,-0.000347,-0.001168,0.999999],
                                                                                                               \overline{a}[1,-1,1,0],[9E+09,9E+09,9E+09,9E+09,9E+09,9E+09]];
    PERS robtarget Tag8:=[[-251.532,-258.804,221.819],[0.000000,-0.000347,-0.001168,0.999999],
                                                                                                               \overline{D}[1,-1,1,0],[9E+09,9E+09,9E+09,9E+09,9E+09,9E+09]];
    PERS robtarget Tag14:=[[191.252,754.180,281.858],[0.707107,0.000002,-0.000003,-0.707107],
                                                                                                               \overline{P}[1,-1,-1,0],[9E+09,9E+09,9E+09,9E+09,9E+09,9E+09]];
    PERS robtarget Tag15:=[[191.252,754.180,226.083],[0.707107,0.000002,-0.000003,-0.707107],
                                                                                                               \overline{\bullet}[1,-1,-1,0],[9E+09,9E+09,9E+09,9E+09,9E+09,9E+09]];
    PERS tooldata x600SchunkTCP:=[TRUE,[[-0.062,0.007,58.500],
                                                                                                               \overline{D}[1.000000, -0.000004, 0.000000, -0.000007],[1.000, [0.000, 0.000, 7.000]\overline{\bullet}[1.000000,0.000000,0.000000,0.000000],0.000,0.000,0.000]];
    PERS tooldata x600StorSug:=[TRUE,[[-33.867,-125.683,272.032],
                                                                                                               \overline{P}[0.000000, 0.991446, -0.130518, -0.000405],[1.000, [0.000, 0.000, 10.000]\overline{a}[1.000000, 0.000000, 0.000000, 0.000000],0.000,0.000,0.000]];
    PERS wobjdata Fixture_WorkObject:=[FALSE,TRUE,"",[[627.692,1404.740,-39.056],
                                                                                                               \overline{P}[0.706980, 0.000582, -0.001074, 0.707232]],[0.000, 0.000, 0.000]\overline{\bullet}[1.000000,0.000000,0.000000,0.000000]]];
    PERS wobjdata workobjecttest4600:=[FALSE,TRUE,"",[[124.800,1900.570,-34.760],
                                                                                                               \overline{\phantom{a}}[1.000000,0.000000,0.000000,0.0000000]],[0.000,0.000,0.0000],[1.000000,0.000000,0.000000,0.000000]]];
```
PROC FlyttaBackUnderPlatta()

```
MoveAbsJ New_Home1,v200,fine,x600SchunkTCP\WObj:=workobjecttest4600;
        MoveJ Tag2,v200,fine,x600SchunkTCP\WObj:=workobjecttest4600;
        MoveL Tag1, v200, fine, x600SchunkTCP\WObj:=workobjecttest4600;
         Reset DO10_5;
        MoveAbsJ [[165.413,0.691,35.786,-0.274,53.488,90.823],[9E+09,9E+09,9E+09,9E+09,9E+09,9E
                                                                                                        \overline{a}+09]],v200,fine,x600StorSug\WObj:=workobjecttest4600;
        MoveAbsJ [[165.526,-6.475,4.127,-0.221,92.314,90.764],[9E+09,9E+09,9E+09,9E+09,9E+09,9E
                                                                                                        \overline{a}+09]],v200,fine,x600StorSug\WObj:=workobjecttest4600;
        MoveAbsJ [[79.055,-6.475,4.127,-0.221,92.314,90.764],[9E+09,9E+09,9E+09,9E+09,9E+09,9E
                                                                                                        \overline{P}+09]],v200,fine,x600StorSug\WObj:=workobjecttest4600;
         MoveL Tag3,v200,fine,x600StorSug\WObj:=workobjecttest4600;
        MoveL Tag4, v200, fine, x600StorSug\WObj:=workobjecttest4600;
         Grab .36;
         MoveL Tag13,v200,fine,x600StorSug\WObj:=workobjecttest4600;
        MoveJ Tag5,v200,fine,x600StorSug\WObj:=workobjecttest4600;
        MoveL Tag6,v200,fine,x600StorSug\WObj:=workobjecttest4600;
         Release .31;
        MoveAbsJ [[93.923,22.391,-18.057,-0.096,85.527,108.909],[9E+09,9E+09,9E+09,9E+09,9E+09,9E
                                                                                                        \overline{a}+09]],v200,fine,x600StorSug\WObj:=workobjecttest4600;
         MoveAbsJ New_Home1,v200,fine,x600SchunkTCP\WObj:=workobjecttest4600;
    ENDPROC
    PROC FlyttaBottenPlatta()
         Tool Attach .2;
        MoveAbsJ New Home2,v200,fine,x600StorSug\WObj:=workobjecttest4600;
        MoveAbsJ [[89.046,0.000,0.000,0.000,90.000,105.000],[9E+09,9E+09,9E+09,9E+09,9E+09,9E
+09]],v200,fine,x600StorSug\WObj:=workobjecttest4600;
         MoveJ Tag32,v200,fine,x600StorSug\WObj:=workobjecttest4600;
         MoveL Tag33,v200,fine,x600StorSug\WObj:=workobjecttest4600;
         Grab .38;
         MoveL Tag16,v200,fine,x600StorSug\WObj:=workobjecttest4600;
        MoveJ Tag7, v200, fine, x600StorSug\WObj: =workobjecttest4600;
        MoveL Tag8, v200, fine, x600StorSug\WObj: =workobjecttest4600;
         Release .32;
        MoveAbsJ [[94.132,17.130,-12.764,-0.096,85.495,109.118],[9E+09,9E+09,9E+09,9E+09,9E+09,9E
+09]],v200,fine,x600StorSug\WObj:=workobjecttest4600;
         PulseDO\High\PLength:=1,R2toR3_OUT;
        MoveAbsJ New Home2,v200,fine,x600StorSug\WObj:=workobjecttest4600;
    ENDPROC
    PROC RoteraBil()
         Tool Attach .4;
        MoveAbsJ New Home2,v100,fine,x600SchunkTCP\WObj:=Fixture WorkObject;
        MoveAbsJ [[94.102,0.000,0.000,0.000,90.000,105.000],[9E+09,9E+09,9E+09,9E+09,9E+09,9E
+09]],v100,fine,x600StorSug\WObj:=Fixture_WorkObject;
        MoveJ Tag7, v100, fine, x600StorSug\WObj:=Fixture_WorkObject;
        MoveL Tag8, v100, fine, x600StorSug\WObj:=Fixture WorkObject;
         Grab .41;
        MoveL Tag7, v100, fine, x600StorSug\WObj:=Fixture_WorkObject;
        MoveL Tag14, v100, fine, x600StorSug\WObj:=Fixture WorkObject;
         MoveL Tag15,v100,fine,x600StorSug\WObj:=Fixture_WorkObject;
```

```
 Release .34;
        MoveAbsJ [[94.957,3.713,21.683,-0.005,64.483,-70.063],[9E+09,9E+09,9E+09,9E+09,9E+09,9E
                                                                                                         \overline{a}+09]],v100,fine,x600StorSug\WObj:=Fixture_WorkObject;
         PulseDO\High\PLength:=1,R2toR4_OUT;
        MoveAbsJ New Home2,v100,fine,x600SchunkTCP\WObj:=Fixture WorkObject;
    ENDPROC
    PROC RoteraTillbakaBil()
        WaitUntil R5toR2 IN=TRUE;
         Tool Attach .4;
        MoveAbsJ New Home2,v100,fine,x600SchunkTCP\WObj:=Fixture WorkObject;
        MoveAbsJ [[94.102,0.000,0.000,0.000,90.000,105.000],[9E+09,9E+09,9E+09,9E+09,9E+09,9E
                                                                                                         \overline{a}+09]],v100,fine,x600StorSug\WObj:=Fixture_WorkObject;
        MoveL Tag14, v100, fine, x600StorSug\WObj:=Fixture WorkObject;
         MoveL Tag15,v100,fine,x600StorSug\WObj:=Fixture_WorkObject;
         Grab .42;
        MoveL Tag14, v100, fine, x600StorSug\WObj:=Fixture WorkObject;
         MoveJ Tag7,v100,fine,x600StorSug\WObj:=Fixture_WorkObject;
        MoveL Tag8, v100, fine, x600StorSug\WObj:=Fixture WorkObject;
         Release .35;
        MoveAbsJ [[94.957,3.713,21.683,-0.005,64.483,-70.063],[9E+09,9E+09,9E+09,9E+09,9E+09,9E
                                                                                                         \overline{a}+09]],v100,fine,x600StorSug\WObj:=Fixture_WorkObject;
        PulseDO\High\PLength:=1,R2toR5_OUT;
        MoveAbsJ New Home2,v100,fine,x600SchunkTCP\WObj:=Fixture WorkObject;
    ENDPROC
```

```
ENDMODULE
```
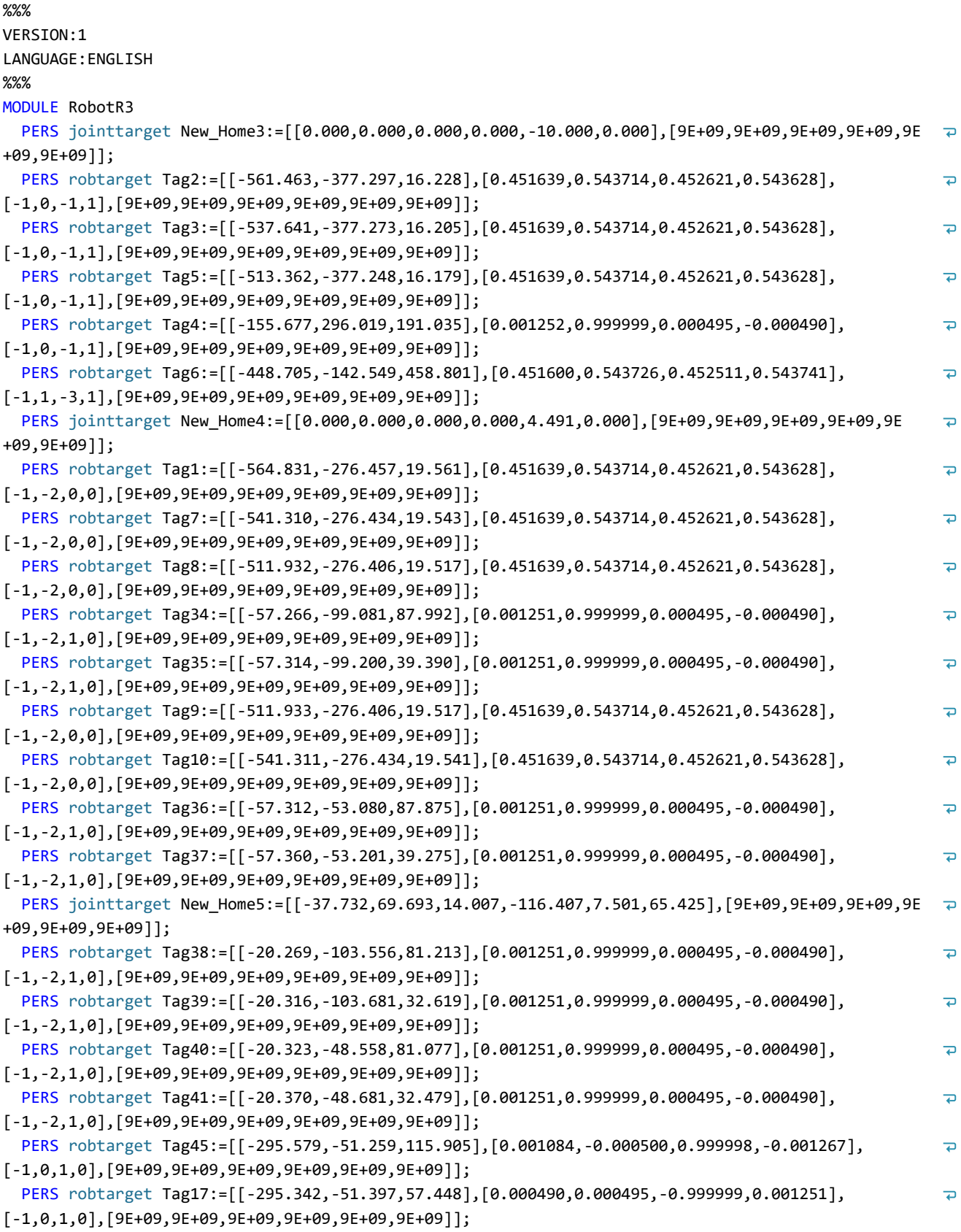

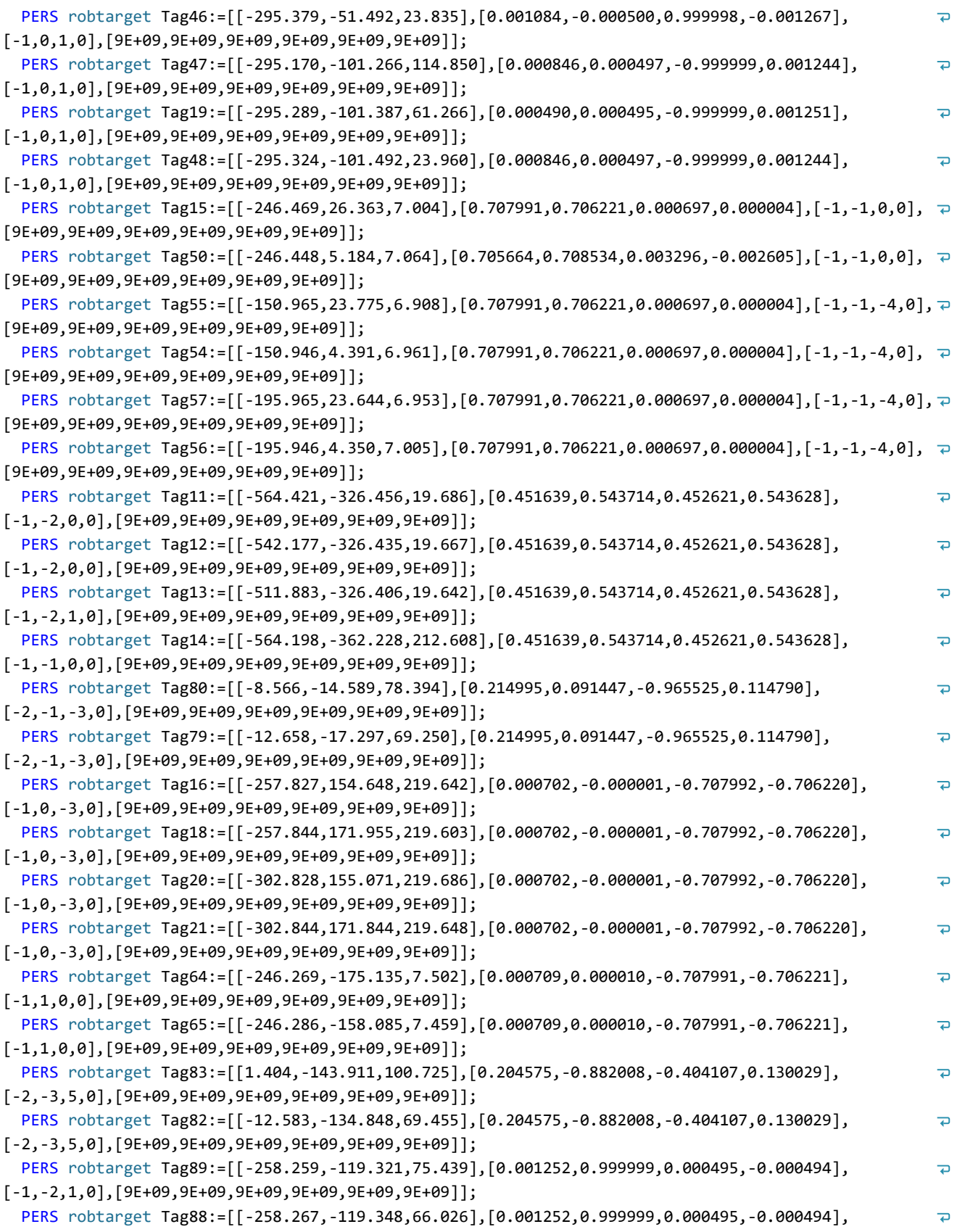

```
[-1,-2,1,0],[9E+09,9E+09,9E+09,9E+09,9E+09,9E+09]];
  PERS robtarget Tag91:=[[-83.573,-24.094,161.817],[0.001252,0.999999,0.000495,-0.000494],
                                                                                                            \overline{\mathbf{D}}[-1,-2,1,0],[9E+09,9E+09,9E+09,9E+09,9E+09,9E+09]];
  PERS robtarget Tag90:=[[-83.639,-24.265,94.713],[0.001252,0.999999,0.000495,-0.000494],
                                                                                                            \overline{P}[-1,-2,1,0],[9E+09,9E+09,9E+09,9E+09,9E+09,9E+09]];
  PERS robtarget Tag93:=[[-83.494,-127.824,133.179],[0.001252,0.999999,0.000495,-0.000494],
                                                                                                            \overline{D}[-1,-2,1,0],[9E+09,9E+09,9E+09,9E+09,9E+09,9E+09]];
  PERS robtarget Tag92:=[[-83.533,-127.924,93.634],[0.001252,0.999999,0.000495,-0.000494],
                                                                                                            \overline{a}[-1,-2,1,0],[9E+09,9E+09,9E+09,9E+09,9E+09,9E+09]];
  PERS robtarget Tag95:=[[-258.342,-33.312,79.594],[0.001252,0.999999,0.000495,-0.000494],
                                                                                                            \overline{a}[-1,-2,1,0],[9E+09,9E+09,9E+09,9E+09,9E+09,9E+09]];
  PERS robtarget Tag94:=[[-258.356,-33.348,65.752],[0.001252,0.999999,0.000495,-0.000494],
                                                                                                            \overline{a}[-1,-2,1,0],[9E+09,9E+09,9E+09,9E+09,9E+09,9E+09]];
  PERS tooldata Tool5:=[TRUE,[[152.471,-50.565,105.764],[0.532209,-0.570346,0.451875,-0.432745]],
                                                                                                            \overline{D}[2.000, [0.000, 0.000, 7.000], [1.000000, 0.000000, 0.000000, 0.000000], 0.000, 0.000, 0.000]PERS wobjdata workobjectnit:=[FALSE,TRUE,"",[[1.260,-926.520,-42.180],
                                                                                                            \overline{P}[0.000000, 0.000000, 0.000000, 1.000000]],[0.000, 0.000, 0.00000, 0.000000, 0.000000, 0.000000]]];
  PROC NitaBackUnder()
    MoveAbsJ New Home3,v1000,fine,Tool5\WObj:=workobjectnit;
    MoveJ Tag2, v1000, fine, Tool5\WObj:=workobjectnit;
    MoveL Tag3, v1000, fine, Tool5\WObj: =workobjectnit;
    MoveL Tag5, v1000, fine, Tool5\WObj:=workobjectnit;
     Grab.7 ;
    MoveAbsJ [[-32.600,69.360,20.684,40.141,-11.784,-85.620],[9E+09,9E+09,9E+09,9E+09,9E+09,9E
                                                                                                            \overline{P}+09]],v1000,fine,Tool5\WObj:=workobjectnit;
    WaitUntil R2toR3 IN=TRUE;
     Release.8 ;
    MoveAbsJ [[-77.016,51.030,-0.197,16.678,-55.315,-22.904],[9E+09,9E+09,9E+09,9E+09,9E+09,9E
                                                                                                            \overline{P}+09]],v1000,fine,Tool5\WObj:=workobjectnit;
    MoveL Tag4, v1000, fine, Tool5\WObj:=workobjectnit;
    MoveAbsJ [[-77.017,49.869,-0.162,16.905,-54.236,-23.301],[9E+09,9E+09,9E+09,9E+09,9E+09,9E
                                                                                                            \overline{a}+09]],v1000,fine,Tool5\WObj:=workobjectnit;
    MoveL Tag6, v1000, fine, Tool5\WObj: =workobjectnit;
  ENDPROC
  PROC NitBotten()
    MoveAbsJ New_Home4,v1000,fine,Tool5\WObj:=workobjectnit;
    MoveJ Tag1, v1000, fine, Tool5\WObj:=workobjectnit;
    MoveJ Tag7, v1000, fine, Tool5\WObj: =workobjectnit;
    MoveL Tag8, v1000, fine, Tool5\WObj: =workobjectnit;
     Grab.8 ;
    MoveL Tag1, v1000, fine, Tool5\WObj: =workobjectnit;
    WaitUntil R2toR3 IN=TRUE;
    MoveAbsJ [[-35.331,47.509,27.318,-124.422,84.599,155.070],[9E+09,9E+09,9E+09,9E+09,9E+09,9E
                                                                                                            \overline{ }+09]],v1000,fine,Tool5\WObj:=workobjectnit;
    MoveJ Tag34, v1000, fine, Tool5\WObj:=workobjectnit;
    MoveL Tag35, v1000, fine, Tool5\WObj:=workobjectnit;
     Release.9 ;
    MoveAbsJ [[-75.910,47.124,7.591,-162.777,59.230,157.695],[9E+09,9E+09,9E+09,9E+09,9E+09,9E
                                                                                                            \overline{\phantom{a}}+09]],v1000,fine,Tool5\WObj:=workobjectnit;
    MoveJ Tag1, v1000, fine, Tool5\WObj:=workobjectnit;
    MoveJ Tag7, v1000, fine, Tool5\WObj:=workobjectnit;
```

```
MoveL Tag9, v1000, fine, Tool5\WObj: =workobjectnit;
     Grab.9 ;
    MoveL Tag10, v1000, fine, Too15\WObj: =workobjectnit;
    MoveAbsJ [[-35.370,47.490,27.399,-124.465,84.626,155.128],[9E+09,9E+09,9E+09,9E+09,9E+09,9E
+09]],v1000,fine,Tool5\WObj:=workobjectnit;
    MoveJ Tag36, v1000, fine, Tool5\WObj:=workobjectnit;
    MoveL Tag37, v1000, fine, Too15\WObj:=workobjectnit;
     Release.10 ;
    PulseDO \High\PLength:=1, R3toR4 OUT;
    MoveAbsJ [[-76.517,48.944,2.200,-162.811,55.711,156.857],[9E+09,9E+09,9E+09,9E+09,9E+09,9E
                                                                                                           \overline{\phantom{a}}+09]],v1000,fine,Tool5\WObj:=workobjectnit;
    MoveJ Tag1, v1000, fine, Tool5\WObj: =workobjectnit;
  ENDPROC
  PROC NitBakDel()
    MoveAbsJ New_Home5,v1000,fine,Tool5\WObj:=workobjectnit;
    MoveJ Tag7, v1000, fine, Tool5\WObj: =workobjectnit;
    MoveJ Tag8, v1000, fine, Tool5\WObj: =workobjectnit;
     Grab.10 ;
    MoveJ Tag1, v1000, fine, Tool5\WObj: =workobjectnit;
    WaitUntil R4toR3_IN=TRUE;
   MoveAbsJ [[-35.000,45.454,25.296,-36.097,12.222,-12.991],[9E+09,9E+09,9E+09,9E+09,9E+09,9E
+09]],v1000,fine,Tool5\WObj:=workobjectnit;
    MoveJ Tag38, v1000, fine, Too15\WObj: =workobjectnit;
    MoveJ Tag39, v1000, fine, Tool5\WObj:=workobjectnit;
     Release.11 ;
    MoveJ Tag38, v1000, fine, Tool5\WObj: =workobjectnit;
    MoveAbsJ [[-35.000,45.454,25.296,-36.097,12.222,-12.991],[9E+09,9E+09,9E+09,9E+09,9E+09,9E
                                                                                                           \overline{a}+09]],v1000,fine,Tool5\WObj:=workobjectnit;
    MoveAbsJ New_Home5,v1000,fine,Tool5\WObj:=workobjectnit;
    MoveJ Tag7, v1000, fine, Tool5\WObj:=workobjectnit;
    MoveJ Tag8, v1000, fine, Tool5\WObj: =workobjectnit;
     Grab.11 ;
    MoveJ Tag1, v1000, fine, Tool5\WObj:=workobjectnit;
    MoveAbsJ [[-35.000,45.454,25.296,-36.097,12.222,-12.991],[9E+09,9E+09,9E+09,9E+09,9E+09,9E
                                                                                                           \overline{a}+09]],v1000,fine,Tool5\WObj:=workobjectnit;
    MoveJ Tag40, v1000, fine, Tool5\WObj:=workobjectnit;
    MoveJ Tag41, v1000, fine, Tool5\WObj: =workobjectnit;
     Release.12 ;
    PulseDO \High\PLength:=1, R3toR4 OUT;
   MoveJ Tag40, v1000, fine, Tool5\WObj:=workobjectnit;
    MoveAbsJ [[-35.000,45.454,25.296,-36.097,12.222,-12.991],[9E+09,9E+09,9E+09,9E+09,9E+09,9E
                                                                                                           \overline{\phantom{a}}+09]],v1000,fine,Tool5\WObj:=workobjectnit;
   MoveAbsJ New Home5,v1000,fine,Tool5\WObj:=workobjectnit;
  ENDPROC
  PROC NitFramdel()
    MoveAbsJ New_Home5,v1000,fine,Tool5\WObj:=workobjectnit;
    MoveJ Tag7, v1000, fine, Tool5\WObj: =workobjectnit;
    MoveJ Tag8,v1000,fine,Tool5\WObj:=workobjectnit;
     Grab.12 ;
    MoveJ Tag1, v1000, fine, Tool5\WObj:=workobjectnit;
    WaitUntil R4toR3 IN=TRUE;
```

```
MoveAbsJ [[-35.000,45.454,25.296,-36.097,12.222,-12.991],[9E+09,9E+09,9E+09,9E+09,9E+09,9E
+09]],v1000,fine,Tool5\WObj:=workobjectnit;
    MoveJ Tag45, v1000, fine, Tool5\WObj: =workobjectnit;
    MoveJ Tag17, v1000, fine, Tool5\WObj:=workobjectnit;
    MoveJ Tag46, v1000, fine, Tool5\WObj: =workobjectnit;
     Release.13 ;
    MoveJ Tag45, v1000, fine, Tool5\WObj:=workobjectnit;
    MoveAbsJ [[-35.000,45.454,25.296,-36.097,12.222,-12.991],[9E+09,9E+09,9E+09,9E+09,9E+09,9E
                                                                                                           \overline{a}+09]],v1000,fine,Tool5\WObj:=workobjectnit;
    MoveAbsJ New Home5,v1000,fine,Tool5\WObj:=workobjectnit;
    MoveJ Tag7, v1000, fine, Tool5\WObj:=workobjectnit;
    MoveJ Tag8, v1000, fine, Tool5\WObj: =workobjectnit;
     Grab.13 ;
    MoveJ Tag1, v1000, fine, Tool5\WObj: =workobjectnit;
    MoveAbsJ [[-35.000,45.454,25.296,-36.097,12.222,-12.991],[9E+09,9E+09,9E+09,9E+09,9E+09,9E
                                                                                                           \overline{P}+09]],v1000,fine,Tool5\WObj:=workobjectnit;
    MoveJ Tag47, v1000, fine, Tool5\WObj: =workobjectnit;
    MoveJ Tag19, v1000, fine, Tool5\WObj:=workobjectnit;
    MoveJ Tag48, v1000, fine, Tool5\WObj:=workobjectnit;
     Release.14 ;
    MoveJ Tag47, v1000, fine, Tool5\WObj: =workobjectnit;
    MoveAbsJ [[-35.000,45.454,25.296,-36.097,12.222,-12.991],[9E+09,9E+09,9E+09,9E+09,9E+09,9E
                                                                                                           \overline{a}+09]],v1000,fine,Tool5\WObj:=workobjectnit;
    MoveAbsJ New Home5,v1000,fine,Tool5\WObj:=workobjectnit;
    MoveJ Tag7, v1000, fine, Tool5\WObj: =workobjectnit;
    MoveJ Tag8, v1000, fine, Too15\WObj: =workobjectnit;
     Grab.14 ;
    MoveJ Tag1, v1000, fine, Tool5\WObj:=workobjectnit;
    MoveAbsJ [[-35.000,45.454,25.296,-36.097,12.222,-12.991],[9E+09,9E+09,9E+09,9E+09,9E+09,9E
                                                                                                           \overline{a}+09]],v1000,fine,Tool5\WObj:=workobjectnit;
    MoveJ Tag15, v1000, fine, Tool5\WObj: =workobjectnit;
    MoveJ Tag50, v1000, fine, Too15\WObj: =workobjectnit;
     Release.15 ;
    MoveJ Tag15, v1000, fine, Tool5\WObj: =workobjectnit;
    MoveAbsJ [[-35.000,45.454,25.296,-36.097,12.222,-12.991],[9E+09,9E+09,9E+09,9E+09,9E+09,9E
                                                                                                           \overline{P}+09]],v1000,fine,Tool5\WObj:=workobjectnit;
    MoveAbsJ New Home5,v1000,fine,Tool5\WObj:=workobjectnit;
    PulseDO \High\PLength:=1, R3toR5 OUT;
  ENDPROC
  PROC NitHögerSida()
    MoveAbsJ New_Home5, v1000, fine, Tool5\WObj:=workobjectnit;
    MoveJ Tag7, v1000, fine, Tool5\WObj: =workobjectnit;
    MoveJ Tag8, v1000, fine, Tool5\WObj: =workobjectnit;
     Grab.15 ;
    MoveJ Tag1, v1000, fine, Tool5\WObj: =workobjectnit;
   WaitUntil R5toR3 IN=TRUE;
    MoveAbsJ [[-35.000,45.454,25.296,-36.097,12.222,-12.991],[9E+09,9E+09,9E+09,9E+09,9E+09,9E
                                                                                                           \overline{a}+09]],v1000,fine,Tool5\WObj:=workobjectnit;
    MoveJ Tag55,v1000,fine,Tool5\WObj:=workobjectnit;
    MoveJ Tag54, v1000, fine, Tool5\WObj:=workobjectnit;
     Release.16 ;
```

```
MoveJ Tag55, v1000, fine, Tool5\WObj:=workobjectnit;
    MoveAbsJ [[-35.000,45.454,25.296,-36.097,12.222,-12.991],[9E+09,9E+09,9E+09,9E+09,9E+09,9E
                                                                                                            \overline{a}+09]],v1000,fine,Tool5\WObj:=workobjectnit;
    MoveAbsJ New Home5,v1000,fine,Tool5\WObj:=workobjectnit;
    MoveJ Tag7, v1000, fine, Tool5\WObj: =workobjectnit;
    MoveJ Tag8, v1000, fine, Tool5\WObj: =workobjectnit;
     Grab.16 ;
    MoveJ Tag1, v1000, fine, Tool5\WObj: =workobjectnit;
    MoveAbsJ [[-35.000,45.454,25.296,-36.097,12.222,-12.991],[9E+09,9E+09,9E+09,9E+09,9E+09,9E
                                                                                                            \overline{P}+09]],v1000,fine,Tool5\WObj:=workobjectnit;
    MoveJ Tag57, v1000, fine, Tool5\WObj:=workobjectnit;
    MoveJ Tag56, v1000, fine, Too15\WObj:=workobjectnit;
     Release.17 ;
    MoveJ Tag57, v1000, fine, Too15\WObj:=workobjectnit;
    MoveAbsJ [[-35.000,45.454,25.296,-36.097,12.222,-12.991],[9E+09,9E+09,9E+09,9E+09,9E+09,9E
                                                                                                            \overline{P}+09]],v1000,fine,Tool5\WObj:=workobjectnit;
    MoveAbsJ New Home5,v1000,fine,Tool5\WObj:=workobjectnit;
    MoveJ Tag11, v1000, fine, Tool5\WObj:=workobjectnit;
    MoveJ Tag12, v1000, fine, Tool5\WObj:=workobjectnit;
    MoveJ Tag13, v1000, fine, Tool5\WObj:=workobjectnit;
     Grab.20 ;
    MoveJ Tag11, v1000, fine, Tool5\WObj: =workobjectnit;
    MoveJ Tag14, v1000, fine, Tool5\WObj: =workobjectnit;
    MoveJ Tag80, v1000, fine, Tool5\WObj: =workobjectnit;
    MoveJ Tag79, v1000, fine, Tool5\WObj: =workobjectnit;
     Release.21 ;
    MoveJ Tag80, v1000, fine, Tool5\WObj:=workobjectnit;
    MoveJ Tag14, v1000, fine, Tool5\WObj:=workobjectnit;
    MoveJ Tag11, v1000, fine, Tool5\WObj: =workobjectnit;
    PulseDO \High\PLength:=1, R3toR5_OUT;
  ENDPROC
  PROC NitaVänsterSida()
    MoveJ Tag11, v1000, fine, Tool5\WObj: =workobjectnit;
    MoveJ Tag12, v1000, fine, Tool5\WObj:=workobjectnit;
    MoveJ Tag13, v1000, fine, Tool5\WObj:=workobjectnit;
     Grab.17 ;
    MoveJ Tag11, v1000, fine, Tool5\WObj:=workobjectnit;
    WaitUntil R5toR3 IN=TRUE;
    MoveJ Tag14, v1000, fine, Tool5\WObj: =workobjectnit;
    MoveJ Tag16, v1000, fine, Tool5\WObj: =workobjectnit;
    MoveJ Tag18, v1000, fine, Tool5\WObj: =workobjectnit;
     Release.18 ;
    MoveJ Tag16, v1000, fine, Tool5\WObj: =workobjectnit;
    MoveJ Tag14, v1000, fine, Tool5\WObj:=workobjectnit;
    MoveJ Tag11, v1000, fine, Tool5\WObj: =workobjectnit;
    MoveJ Tag12, v1000, fine, Tool5\WObj: =workobjectnit;
    MoveJ Tag13, v1000, fine, Tool5\WObj:=workobjectnit;
     Grab.18 ;
    MoveJ Tag11, v1000, fine, Tool5\WObj:=workobjectnit;
    MoveJ Tag14, v1000, fine, Tool5\WObj:=workobjectnit;
    MoveJ Tag20, v1000, fine, Tool5\WObj: =workobjectnit;
```

```
MoveJ Tag21, v1000, fine, Tool5\WObj:=workobjectnit;
     Release.19 ;
    MoveJ Tag20, v1000, fine, Too15\WObj: =workobjectnit;
    MoveJ Tag14, v1000, fine, Tool5\WObj:=workobjectnit;
    MoveJ Tag11, v1000, fine, Tool5\WObj: =workobjectnit;
    MoveJ Tag12, v1000, fine, Tool5\WObj:=workobjectnit;
    MoveL Tag13, v1000, fine, Too15\WObj:=workobjectnit;
     Grab.19 ;
    MoveL Tag11, v1000, fine, Tool5\WObj:=workobjectnit;
    MoveJ Tag14, v1000, fine, Tool5\WObj: =workobjectnit;
    MoveJ Tag64, v1000, fine, Tool5\WObj:=workobjectnit;
    MoveL Tag65, v1000, fine, Too15\WObj: =workobjectnit;
     Release.20 ;
    MoveL Tag64, v1000, fine, Tool5\WObj:=workobjectnit;
    MoveJ Tag14, v1000, fine, Tool5\WObj:=workobjectnit;
    MoveJ Tag11, v1000, fine, Tool5\WObj:=workobjectnit;
    MoveJ Tag12, v1000, fine, Tool5\WObj: =workobjectnit;
    MoveL Tag13, v1000, fine, Too15\WObj:=workobjectnit;
     Grab.21 ;
    MoveL Tag11, v1000, fine, Tool5\WObj:=workobjectnit;
    MoveJ Tag14, v1000, fine, Tool5\WObj: =workobjectnit;
    MoveAbsJ [[-78.513,39.180,47.796,-214.591,118.612,174.193],[9E+09,9E+09,9E+09,9E+09,9E+09,9E
                                                                                                            \overline{a}+09]],v1000,fine,Tool5\WObj:=workobjectnit;
    MoveJ Tag83, v1000, fine, Tool5\WObj: =workobjectnit;
    MoveJ Tag82, v1000, fine, Tool5\WObj:=workobjectnit;
     Release.22 ;
    MoveJ Tag83, v1000, fine, Tool5\WObj:=workobjectnit;
    PulseDO \High\PLength:=1, R3toR5_OUT;
    MoveAbsJ [[-78.513,39.180,47.796,-214.591,118.612,174.193],[9E+09,9E+09,9E+09,9E+09,9E+09,9E
                                                                                                            \overline{a}+09]],v1000,fine,Tool5\WObj:=workobjectnit;
    MoveJ Tag14, v1000, fine, Tool5\WObj: =workobjectnit;
    MoveJ Tag11, v1000, fine, Tool5\WObj: =workobjectnit;
  ENDPROC
  PROC NitaTak()
    MoveJ Tag11, v1000, fine, Tool5\WObj: =workobjectnit;
    MoveJ Tag12, v1000, fine, Tool5\WObj:=workobjectnit;
    WaitUntil R5toR3 IN=TRUE;
    MoveL Tag13, v1000, fine, Too15\WObj: =workobjectnit;
     Grab.22 ;
    MoveL Tag11, v1000, fine, Tool5\WObj:=workobjectnit;
    MoveJ Tag14, v1000, fine, Tool5\WObj: =workobjectnit;
    MoveJ Tag89, v1000, fine, Tool5\WObj:=workobjectnit;
    MoveL Tag88, v1000, fine, Tool5\WObj:=workobjectnit;
     Release.23 ;
    MoveL Tag89, v1000, fine, Tool5\WObj: =workobjectnit;
    MoveJ Tag14, v1000, fine, Tool5\WObj: =workobjectnit;
    MoveJ Tag11, v1000, fine, Tool5\WObj:=workobjectnit;
    MoveJ Tag12, v1000, fine, Tool5\WObj: =workobjectnit;
    MoveL Tag13, v1000, fine, Too15\WObj:=workobjectnit;
     Grab.23 ;
    MoveL Tag11, v1000, fine, Tool5\WObj:=workobjectnit;
```

```
MoveJ Tag14, v1000, fine, Tool5\WObj:=workobjectnit;
  MoveJ Tag91, v1000, fine, Tool5\WObj:=workobjectnit;
 MoveL Tag90, v1000, fine, Tool5\WObj: =workobjectnit;
   Release.24 ;
 MoveL Tag91, v1000, fine, Tool5\WObj: =workobjectnit;
 MoveJ Tag14, v1000, fine, Tool5\WObj: =workobjectnit;
 MoveJ Tag11, v1000, fine, Tool5\WObj: =workobjectnit;
 MoveJ Tag12, v1000, fine, Tool5\WObj:=workobjectnit;
 MoveL Tag13, v1000, fine, Too15\WObj: =workobjectnit;
  Grab.24 ;
  MoveL Tag11, v1000, fine, Tool5\WObj:=workobjectnit;
 MoveJ Tag14, v1000, fine, Tool5\WObj: =workobjectnit;
 MoveJ Tag93, v1000, fine, Tool5\WObj: =workobjectnit;
 MoveL Tag92, v1000, fine, Too15\WObj:=workobjectnit;
   Release.25 ;
 MoveL Tag93, v1000, fine, Too15\WObj: =workobjectnit;
 MoveJ Tag14, v1000, fine, Tool5\WObj: =workobjectnit;
 MoveJ Tag11, v1000, fine, Tool5\WObj: =workobjectnit;
 MoveJ Tag12, v1000, fine, Tool5\WObj: =workobjectnit;
 MoveL Tag13, v1000, fine, Tool5\WObj:=workobjectnit;
  Grab.25 ;
 MoveL Tag11, v1000, fine, Tool5\WObj: =workobjectnit;
 MoveJ Tag14, v1000, fine, Tool5\WObj: =workobjectnit;
 MoveJ Tag95, v1000, fine, Tool5\WObj: =workobjectnit;
 MoveL Tag94, v1000, fine, Tool5\WObj: =workobjectnit;
   Release.26 ;
 MoveL Tag95,v1000,fine,Tool5\WObj:=workobjectnit;
 MoveJ Tag14, v1000, fine, Tool5\WObj:=workobjectnit;
 MoveJ Tag11, v1000, fine, Tool5\WObj:=workobjectnit;
ENDPROC
```
ENDMODULE

%%% VERSION:1 LANGUAGE: FNGLTSH %%% MODULE RobotR4 PERS jointtarget New Home2:=[[0.000,-35.814,24.677,0.000,12.538,0.000],[9E+09,9E+09,9E+09,9E+09,9E+09,9E +09,9E+09]]; PERS robtarget Tag6:=[[-663.477,-574.830,308.235],[0.000950,0.382683,-0.923879,-0.000218],  $\overline{\bullet}$ [-2,-1,-2,0],[9E+09,9E+09,9E+09,9E+09,9E+09,9E+09]]; PERS robtarget Tag7:=[[-663.579,-574.847,255.354],[0.000951,0.382683,-0.923879,-0.000221],  $\overline{a}$ [-2,-1,-2,0],[9E+09,9E+09,9E+09,9E+09,9E+09,9E+09]]; PERS robtarget Tag9:=[[-662.994,-574.750,560.140],[0.000950,0.382683,-0.923879,-0.000218],  $\overline{a}$ [-2,-1,-2,0],[9E+09,9E+09,9E+09,9E+09,9E+09,9E+09]]; PERS robtarget Tag8:=[[-85.943,403.896,112.428],[0.706428,-0.000111,0.707785,-0.000111],[0,0,0,1], [9E+09,9E+09,9E+09,9E+09,9E+09,9E+09]]; PERS robtarget Tag1:=[[533.112,-249.707,258.442],[0.000000,-0.706438,0.000000,0.707775],[0,0,0,1], p [9E+09,9E+09,9E+09,9E+09,9E+09,9E+09]]; PERS robtarget Tag2:=[[446.236,-249.707,258.606],[0.000000,-0.706438,0.000000,0.707775],[0,0,0,1], [9E+09,9E+09,9E+09,9E+09,9E+09,9E+09]]; PERS robtarget Tag11:=[[51.161,403.933,230.616],[0.706428,-0.000111,0.707785,-0.000111],[0,4,0,1], [9E+09,9E+09,9E+09,9E+09,9E+09,9E+09]]; PERS robtarget Tag10:=[[85.320,-241.998,426.379],[0.706427,-0.000110,0.707785,-0.000110],  $\overline{P}$ [-1,-1,0,1],[9E+09,9E+09,9E+09,9E+09,9E+09,9E+09]]; PERS robtarget Tag30:=[[481.696,-249.707,258.539],[0.000000,-0.706438,0.000000,0.707775],  $\overline{D}$ [0,0,0,1],[9E+09,9E+09,9E+09,9E+09,9E+09,9E+09]]; PERS robtarget Tag3:=[[446.237,-249.708,258.606],[0.000000,-0.706438,0.000000,0.707775],[0,0,0,1], p [9E+09,9E+09,9E+09,9E+09,9E+09,9E+09]]; PERS robtarget Tag4:=[[-174.823,-48.587,650.907],[0.698407,0.000000,0.715701,0.000001],[0,0,0,0], p [9E+09,9E+09,9E+09,9E+09,9E+09,9E+09]]; PERS robtarget Tag5:=[[-111.839,-48.587,649.366],[0.698407,0.000000,0.715701,0.000001],[0,0,0,0], p [9E+09,9E+09,9E+09,9E+09,9E+09,9E+09]]; PERS robtarget Tag12:=[[-161.150,-547.978,417.459],[0.005228,0.927169,-0.374559,0.005917],  $\overline{a}$ [-1,-1,1,0],[9E+09,9E+09,9E+09,9E+09,9E+09,9E+09]]; PERS robtarget Tag13:=[[187.082,-249.704,303.267],[0.000783,0.707108,-0.707105,-0.000560],  $\overline{D}$ [-1,-1,-1,0],[9E+09,9E+09,9E+09,9E+09,9E+09,9E+09]]; PERS robtarget Tag14:=[[186.985,-249.720,252.049],[0.000783,0.707110,-0.707103,-0.000560],  $\overline{a}$ [-1,-1,-1,0],[9E+09,9E+09,9E+09,9E+09,9E+09,9E+09]]; PERS robtarget Tag15:=[[246.021,255.805,256.681],[0.000790,0.706755,-0.707458,-0.000567],  $\overline{a}$ [0,0,-1,0],[9E+09,9E+09,9E+09,9E+09,9E+09,9E+09]]; PERS robtarget Tag44:=[[187.082,-249.704,303.267],[0.000783,0.707107,-0.707106,-0.000560],  $\overline{a}$ [-1,-1,-1,0],[9E+09,9E+09,9E+09,9E+09,9E+09,9E+09]]; PERS robtarget Tag43:=[[186.985,-249.719,252.049],[0.000783,0.707108,-0.707105,-0.000560],  $\overline{P}$ [-1,-1,-1,0],[9E+09,9E+09,9E+09,9E+09,9E+09,9E+09]]; PERS jointtarget New\_Home3:=[[-30.131,28.083,36.689,-32.813,-68.204,58.318],[9E+09,9E+09,9E+09,9E +09,9E+09,9E+09]]; PERS robtarget Tag16:=[[481.696,-249.707,258.539],[0.000000,-0.706438,0.000000,0.707775],  $\overline{\bullet}$ [0,0,0,0],[9E+09,9E+09,9E+09,9E+09,9E+09,9E+09]]; PERS robtarget Tag25:=[[85.294,-249.613,568.939],[0.706427,-0.000110,0.707786,-0.000110],  $\overline{a}$ [-1,1,-1,0],[9E+09,9E+09,9E+09,9E+09,9E+09,9E+09]]; PERS robtarget Tag17:=[[-663.477,-574.829,308.236],[0.000950,0.382683,-0.923879,-0.000218],  $\overline{\phantom{a}}$ [-2,-1,-2,0],[9E+09,9E+09,9E+09,9E+09,9E+09,9E+09]];

```
PERS robtarget Tag18:=[[-663.579,-574.847,255.354],[0.000950,0.382683,-0.923879,-0.000218],
                                                                                                           \overline{\bullet}[-2,-1,-2,0],[9E+09,9E+09,9E+09,9E+09,9E+09,9E+09]];
  PERS tooldata Schunk1400Höger:=[TRUE,[[-0.001,0.014,31.700],
                                                                                                           \overline{ }[1.000000, 0.000000, 0.000000, 0.000000]],[1.000, 0.000, 0.000, 5.000]\overline{a}[1.000000,0.000000,0.000000,0.000000],0.000,0.000,0.000]];
  PERS tooldata Verktyg_grippertillbakdel_ny1:=[TRUE,[[0.318,-0.153,148.667],
                                                                                                           \overline{D}[0.923940, 0.000367, -0.000887, -0.382536],[1.000, 0.000, -50.000, 0.000]\overline{a}[1.000000,0.000000,0.000000,0.000000],0.000,0.000,0.000]];
  PERS tooldata Verktyg SidaFramdel:=[TRUE,[[0.005,-0.592,172.548],
                                                                                                           \overline{\bullet}[0.923880,0.000000,0.000000,-0.382683]],[0.000,[0.000,0.000,0.000],
                                                                                                           \overline{a}[1.000000,0.000000,0.000000,0.000000],0.000,0.000,0.000]];
  PERS wobjdata MittenLillaWorkObjekt:=[FALSE,TRUE,"",[[440.700,48.600,65.600],
                                                                                                            \overline{\phantom{a}}[1.000000, 0.000000, 0.000000, 0.0000000]],[0.000, 0.000, 0.000],[1.000000, 0.000000, 0.000000, 0.000000]PROC FlyttaBakDel()
    MoveAbsJ New_Home2,v500,fine,Schunk1400Höger\WObj:=MittenLillaWorkObjekt;
    MoveAbsJ [[-101.068,-35.814,24.677,0.000,12.538,0.000],[9E+09,9E+09,9E+09,9E+09,9E+09,9E
                                                                                                           \overline{P}+09]],v500,fine,Schunk1400Höger\WObj:=MittenLillaWorkObjekt;
    MoveJ Tag6,v500,fine,Schunk1400Höger\WObj:=MittenLillaWorkObjekt;
    MoveL Tag7, v500, fine, Schunk1400Höger\WObj:=MittenLillaWorkObjekt;
     Tool Attach.1 ;
    MoveL Tag9,v500,fine,Schunk1400Höger\WObj:=MittenLillaWorkObjekt;
    MoveAbsJ [[-109.259,34.650,-25.754,-0.051,81.149,25.702],[9E+09,9E+09,9E+09,9E+09,9E+09,9E
                                                                                                           \overline{P}+09]],v500,fine,Verktyg_grippertillbakdel_ny1\WObj:=MittenLillaWorkObjekt;
    MoveAbsJ [[-9.895,34.650,-25.754,-0.051,81.149,25.702],[9E+09,9E+09,9E+09,9E+09,9E+09,9E
                                                                                                           \overline{D}+09]],v500,fine,Verktyg_grippertillbakdel_ny1\WObj:=MittenLillaWorkObjekt;
    MoveAbsJ [[69.169,13.492,3.764,-0.057,72.785,20.451],[9E+09,9E+09,9E+09,9E+09,9E+09,9E
                                                                                                           \overline{a}+09]],v500,fine,Verktyg_grippertillbakdel_ny1\WObj:=MittenLillaWorkObjekt;
     MoveJ Tag8,v500,fine,Verktyg_grippertillbakdel_ny1\WObj:=MittenLillaWorkObjekt;
     MoveJ Tag1,v500,fine,Verktyg_grippertillbakdel_ny1\WObj:=MittenLillaWorkObjekt;
     MoveL Tag2,v500,fine,Verktyg_grippertillbakdel_ny1\WObj:=MittenLillaWorkObjekt;
    WaitUntil R3toR4_IN=TRUE;
     Grab.2 ;
    WaitUntil TRUE\MaxTime:=1;
    MoveL Tag11, v500, fine, Verktyg_grippertillbakdel_ny1\WObj:=MittenLillaWorkObjekt;
    MoveJ Tag10,v500,fine,Verktyg_grippertillbakdel_ny1\WObj:=MittenLillaWorkObjekt;
     MoveJ Tag30,v500,fine,Verktyg_grippertillbakdel_ny1\WObj:=MittenLillaWorkObjekt;
     MoveL Tag3,v500,fine,Verktyg_grippertillbakdel_ny1\WObj:=MittenLillaWorkObjekt;
    PulseDO \High\PLength:=1, R4toR3 OUT;
  ENDPROC
  PROC FlyttaFramdel2()
    MoveAbsJ New Home2,v500,fine,Schunk1400Höger\WObj:=MittenLillaWorkObjekt;
    MoveAbsJ [[-54.757,-1.981,6.235,0.690,12.539,-0.677],[9E+09,9E+09,9E+09,9E+09,9E+09,9E
+09]],v500,fine,Schunk1400Höger\WObj:=MittenLillaWorkObjekt;
    MoveJ Tag4, v500, fine, Schunk1400Höger\WObj:=MittenLillaWorkObjekt;
    MoveL Tag5, v500, fine, Schunk1400Höger\WObj:=MittenLillaWorkObjekt;
     Tool Attach.3 ;
    MoveJ Tag12, v500, fine, Schunk1400Höger\WObj:=MittenLillaWorkObjekt;
    WaitUntil R2toR4 IN=TRUE;
    MoveAbsJ [[-18.293,39.309,-35.233,-0.101,85.877,119.302],[9E+09,9E+09,9E+09,9E+09,9E+09,9E
                                                                                                           \overline{\phantom{a}}+09]],v500,fine,Schunk1400Höger\WObj:=MittenLillaWorkObjekt;
    MoveAbsJ [[23.458,39.309,-35.233,-0.101,85.877,119.302],[9E+09,9E+09,9E+09,9E+09,9E+09,9E\overline{P}
```

```
+09]],v500,fine,Verktyg_SidaFramdel\WObj:=MittenLillaWorkObjekt;
   MoveL Tag13,v500,fine,Verktyg SidaFramdel\WObj:=MittenLillaWorkObjekt;
   MoveL Tag14, v500, fine, Verktyg SidaFramdel\WObj:=MittenLillaWorkObjekt;
    Grab.3 ;
   MoveJ Tag15, v500, fine, Verktyg SidaFramdel\WObj:=MittenLillaWorkObjekt;
   MoveJ Tag44,v500,fine,Verktyg SidaFramdel\WObj:=MittenLillaWorkObjekt;
   MoveJ Tag43,v500,fine,Verktyg_SidaFramdel\WObj:=MittenLillaWorkObjekt;
    Release.2 ;
   PulseDO \High\PLength:=1, R4toR3 OUT;
   MoveJ Tag44,v500,fine,Verktyg SidaFramdel\WObj:=MittenLillaWorkObjekt;
   MoveAbsJ New Home2,v500,fine,Schunk1400Höger\WObj:=MittenLillaWorkObjekt;
  ENDPROC
  PROC FlyttaTillbakaVerktygInnanRoteri()
   WaitUntil R3toR4 IN=TRUE;
   MoveAbsJ New_Home3,v500,fine,Verktyg_grippertillbakdel_ny1\WObj:=MittenLillaWorkObjekt;
    Tool Attach.2 ;
    Release.3 ;
    MoveL Tag16,v500,fine,Verktyg_grippertillbakdel_ny1\WObj:=MittenLillaWorkObjekt;
   MoveL Tag25,v500,fine,Verktyg_grippertillbakdel_ny1\WObj:=MittenLillaWorkObjekt;
   MoveJ Tag9,v500,fine,Schunk1400Höger\WObj:=MittenLillaWorkObjekt;
   PulseDO \High\PLength:=1, R4toR2 OUT;
   MoveL Tag17, v500, fine, Schunk1400Höger\WObj:=MittenLillaWorkObjekt;
   MoveL Tag18, v500, fine, Schunk1400Höger\WObj:=MittenLillaWorkObjekt;
    Tool Detach.1 ;
   MoveJ Tag17, v500, fine, Schunk1400Höger\WObj:=MittenLillaWorkObjekt;
    MoveAbsJ New_Home2,v500,fine,Schunk1400Höger\WObj:=MittenLillaWorkObjekt;
  ENDPROC
```
ENDMODULE

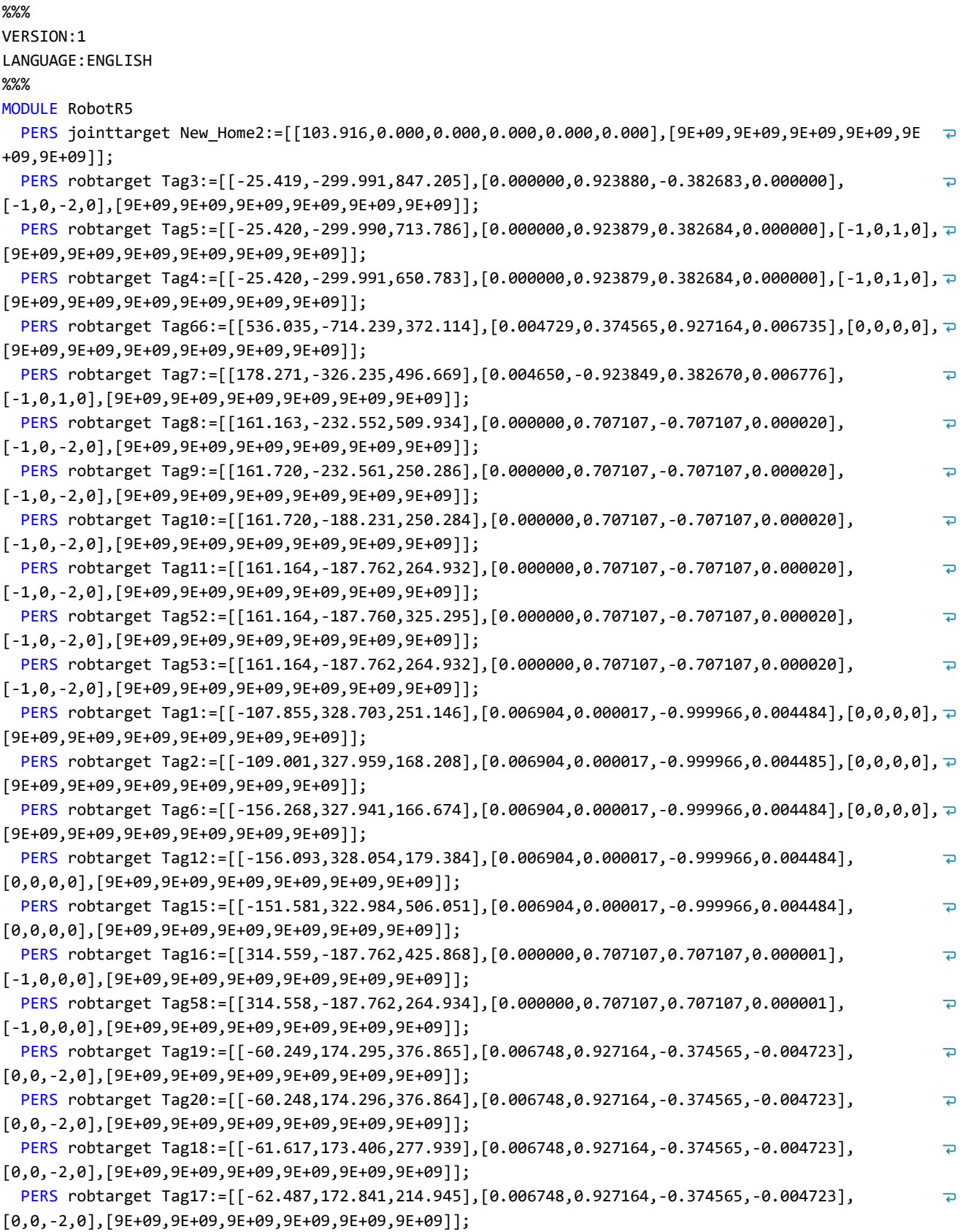

```
PERS jointtarget New Home5:=[[44.047,27.377,20.473,0.264,43.077,-92.152],[9E+09,9E+09,9E+09,9E+09,9E
                                                                                                             \overline{a}+09,9E+09,9E+09]];
  PERS robtarget Tag21:=[[-717.101,292.016,287.917],[0.000655,0.390731,-0.920503,0.001615],
                                                                                                             \overline{\phantom{a}}[1,0,0,0],[9E+09,9E+09,9E+09,9E+09,9E+09,9E+09]];
  PERS robtarget Tag22:=[[-717.097,291.797,224.915],[0.000655,0.390731,-0.920503,0.001615],
                                                                                                             \overline{\bullet}[1,0,0,0],[9E+09,9E+09,9E+09,9E+09,9E+09,9E+09]];
  PERS robtarget Tag23:=[[-717.106,292.289,365.659],[0.000655,0.390731,-0.920503,0.001615],
                                                                                                             \overline{a}[1,0,0,0],[9E+09,9E+09,9E+09,9E+09,9E+09,9E+09]];
  PERS robtarget Tag13:=[[-564.629,295.392,247.561],[0.000678,0.374605,0.927183,-0.001605],
                                                                                                             \overline{\bullet}[1,0,1,0],[9E+09,9E+09,9E+09,9E+09,9E+09,9E+09]];
  PERS robtarget Tag14:=[[-564.624,295.072,155.452],[0.000678,0.374605,0.927183,-0.001605],
                                                                                                             \overline{P}[1,0,1,0],[9E+09,9E+09,9E+09,9E+09,9E+09,9E+09]];
  PERS robtarget Tag24:=[[-564.423,293.401,155.489],[0.000000,0.707107,0.707106,0.000000],[1,0,1,0],
[9E+09,9E+09,9E+09,9E+09,9E+09,9E+09]];
  PERS robtarget Tag25:=[[-564.422,293.399,165.898],[0.000000,0.707107,0.707106,0.000000],[1,0,1,0], <del>p</del>
[9E+09,9E+09,9E+09,9E+09,9E+09,9E+09]];
  PERS robtarget Tag26:=[[-564.422,293.398,526.433],[0.000000,0.707107,0.707106,0.000000],[1,0,1,0], <del>p</del>
[9E+09,9E+09,9E+09,9E+09,9E+09,9E+09]];
  PERS robtarget Tag77:=[[237.670,-235.842,370.384],[0.000000,0.999998,0.000020,0.001746],
                                                                                                             \overline{\phantom{a}}[-1,0,1,0],[9E+09,9E+09,9E+09,9E+09,9E+09,9E+09]];
  PERS robtarget Tag76:=[[237.888,-235.839,307.142],[0.000000,0.999998,0.000020,0.001746],
                                                                                                             \overline{D}[-1,0,1,0],[9E+09,9E+09,9E+09,9E+09,9E+09,9E+09]];
  PERS tooldata Schunk1400Vänster1 5:=[TRUE,[[-0.014,0.001,31.700],
                                                                                                             \overline{\bullet}[1.000000, 0.000000, 0.000000, 0.0000000],[1.000, 0.000, 0.000, 1.000]\overline{D}[1.000000,0.000000,0.000000,0.000000],0.000,0.000,0.000]];
  PERS tooldata SidaVänster:=[TRUE,[[0.787,0.005,172.548],[0.923880,0.000000,0.000000,0.382683]],
                                                                                                             \overline{\bullet}[0.000, [0.000, 0.000, 0.000], [1.000000, 0.000000, 0.000000, 0.000000], 0.000, 0.000, 0.000]PERS tooldata Verktyg_takstolar1_12:=[TRUE,[[1.901,2.264,155.752],
                                                                                                             \overline{P}[0.923880, 0.000000, 0.000000, 0.382683]],[0.000, [0.000, 0.000, 0.000]\overline{\bullet}[1.000000, 0.000000, 0.000000, 0.000000],0.000,0.000,0.000]];
  PERS wobjdata VänsterLillaWorkObjekt:=[FALSE,TRUE,"",[[411.500,165.900,-83.600],
[1.000000,0.000000,0.000000,0.000000]],[[0.000,0.000,0.000],[1.000000,0.000000,0.000000,0.000000]]];
  PROC FlyttaHögerSida()
    MoveAbsJ New_Home2,v500,fine,Schunk1400Vänster1 5\WObj:=VänsterLillaWorkObiekt;
    WaitUntil R3toR5 IN=TRUE;
    MoveJ Tag3,v500,fine,Schunk1400Vänster1_5\WObj:=VänsterLillaWorkObjekt;
    MoveJ Tag5,v500,fine,Schunk1400Vänster1_5\WObj:=VänsterLillaWorkObjekt;
    MoveL Tag4,v500,fine,Schunk1400Vänster1 5\WObj:=VänsterLillaWorkObjekt;
     Tool Attach.5 ;
    MoveL Tag66,v500,fine,Schunk1400Vänster1_5\WObj:=VänsterLillaWorkObjekt;
     MoveJ Tag7,v500,fine,SidaVänster\WObj:=VänsterLillaWorkObjekt;
     MoveJ Tag8,v500,fine,SidaVänster\WObj:=VänsterLillaWorkObjekt;
     MoveJ Tag9,v500,fine,SidaVänster\WObj:=VänsterLillaWorkObjekt;
    MoveJ Tag10, v500, fine, SidaVänster\WObj:=VänsterLillaWorkObjekt;
    MoveJ Tag11, v500, fine, SidaVänster\WObj: = VänsterLillaWorkObjekt;
     Grab.5 ;
    MoveAbsJ [[62.350,55.407,-39.144,0.480,74.559,17.219],[9E+09,9E+09,9E+09,9E+09,9E+09,9E
                                                                                                             \overline{a}+09]],v500,fine,SidaVänster\WObj:=VänsterLillaWorkObjekt;
     MoveJ Tag52,v500,fine,SidaVänster\WObj:=VänsterLillaWorkObjekt;
     MoveJ Tag53,v500,fine,SidaVänster\WObj:=VänsterLillaWorkObjekt;
     PulseDO \High\PLength:=1, R5toR3_OUT;
```

```
ENDPROC
  PROC FlyttaTillBakaVerktyg()
   WaitUntil R3toR5 IN=TRUE;
     Tool Attach.6 ;
     Release.4 ;
   MoveJ Tag10, v500, fine, SidaVänster\WObj:=VänsterLillaWorkObjekt;
   MoveJ Tag9, v500, fine, SidaVänster\WObj: = VänsterLillaWorkObjekt;
   MoveJ Tag8,v500,fine,SidaVänster\WObj:=VänsterLillaWorkObjekt;
   MoveAbsJ [[-19.151,-6.138,13.099,0.000,83.039,115.849],[9E+09,9E+09,9E+09,9E+09,9E+09,9E
                                                                                                        \overline{\bullet}+09]],v500,fine,SidaVänster\WObj:=VänsterLillaWorkObjekt;
    PulseDO \High\PLength:=1, R5toR2 OUT;
  ENDPROC
  PROC FlyttaVansterSida()
   WaitUntil R2toR5 IN=TRUE;
     Tool Attach.7 ;
   MoveJ Tag1, v500, fine, SidaVänster\WObj: = VänsterLillaWorkObjekt;
   MoveJ Tag2,v500,fine,SidaVänster\WObj:=VänsterLillaWorkObjekt;
    MoveJ Tag6,v500,fine,SidaVänster\WObj:=VänsterLillaWorkObjekt;
    MoveJ Tag12,v500,fine,SidaVänster\WObj:=VänsterLillaWorkObjekt;
     Grab.6 ;
   MoveJ Tag15, v500, fine, SidaVänster\WObj: = VänsterLillaWorkObjekt;
   MoveJ Tag16,v500,fine,SidaVänster\WObj:=VänsterLillaWorkObjekt;
    MoveJ Tag58,v500,fine,SidaVänster\WObj:=VänsterLillaWorkObjekt;
    PulseDO \High\PLength:=1, R5toR3 OUT;
  ENDPROC
  PROC FlyttaVerktyg()
   WaitUntil R3toR5_IN=TRUE;
     Tool Attach.8 ;
     Release.5 ;
   MoveJ Tag6,v500,fine,SidaVänster\WObj:=VänsterLillaWorkObjekt;
    MoveJ Tag2,v500,fine,SidaVänster\WObj:=VänsterLillaWorkObjekt;
   MoveJ Tag1, v500, fine, SidaVänster\WObj: = VänsterLillaWorkObjekt;
   MoveJ Tag19, v500, fine, Schunk1400Vänster1 5\WObj:=VänsterLillaWorkObjekt;
   MoveJ Tag20, v500, fine, Schunk1400Vänster1 5\WObj:=VänsterLillaWorkObjekt;
   MoveJ Tag18,v500,fine,Schunk1400Vänster1 5\WObj:=VänsterLillaWorkObjekt;
   MoveJ Tag17, v500, fine, Schunk1400Vänster1_5\WObj:=VänsterLillaWorkObjekt;
     Tool Detach.2 ;
  ENDPROC
  PROC FlyttaTak()
    MoveAbsJ New Home5,v500,fine,Schunk1400Vänster1 5\WObj:=VänsterLillaWorkObjekt;
   MoveJ Tag21,v500,fine,Schunk1400Vänster1 5\WObj:=VänsterLillaWorkObjekt;
   MoveL Tag22,v500,fine,Schunk1400Vänster1 5\WObj:=VänsterLillaWorkObjekt;
    Tool Attach.9 ;
    MoveL Tag23, v500, fine, Schunk1400Vänster1 5\WObj:=VänsterLillaWorkObjekt;
   MoveJ Tag13,v500,fine,Verktyg takstolar1 12\WObj:=VänsterLillaWorkObjekt;
   MoveL Tag14,v500,fine,Verktyg_takstolar1_12\WObj:=VänsterLillaWorkObjekt;
    MoveL Tag24,v500,fine,Verktyg_takstolar1_12\WObj:=VänsterLillaWorkObjekt;
   MoveL Tag25,v500,fine,Verktyg takstolar1 12\WObj:=VänsterLillaWorkObjekt;
     Grab.7 ;
   MoveL Tag26,v500,fine,Verktyg_takstolar1_12\WObj:=VänsterLillaWorkObjekt;
   MoveJ Tag77, v500, fine, Verktyg takstolar1 12\WObj:=VänsterLillaWorkObjekt;
```
 MoveL Tag76,v500,fine,Verktyg\_takstolar1\_12\WObj:=VänsterLillaWorkObjekt; Release.6 ; MoveL Tag24,v500,fine,Verktyg\_takstolar1\_12\WObj:=VänsterLillaWorkObjekt; PulseDO \High\PLength:=1, R5toR3 OUT; MoveL Tag14,v500,fine,Verktyg\_takstolar1\_12\WObj:=VänsterLillaWorkObjekt; MoveL Tag13,v500,fine,Verktyg\_takstolar1\_12\WObj:=VänsterLillaWorkObjekt; MoveAbsJ New\_Home5,v500,fine,Schunk1400Vänster1\_5\WObj:=VänsterLillaWorkObjekt; ENDPROC ENDMODULE